### OpenACCとMPIによる マルチGPUプログラミン

東京大学 情報基盤センター

担当:星野哲也 hoshino@cc.u-tokyo.ac.jp (内容に関するご質問はこちらま

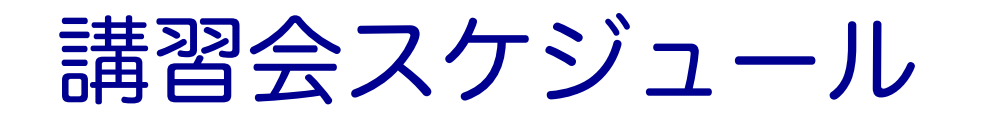

#### n 開催日時 ü 6月30日(金) 13:00 – 17:00

### ■ プログラム ✔13:00 – 13:30 スパコンの使い方など **✓13:30 – 14:30 OpenACC + MPI混合プログラミング(座学)** ü 14:45 – 17:00 OpenACC + MPI演習Ⅱ

### 講[習会について](https://www.cc.u-tokyo.ac.jp/events/lectures/)

■本講習会は v OpenACCとMPIを使った複数GPUプログラミ 入門 を中心に扱います。

#### ■ その他の講習会

https://www.cc.u-tokyo.ac.jp/events/lectures/

■ スパコンイベント情報メール配信サーヒ

https://regist.cc.u-tokyo.ac.jp/announce/ ✓ 講習会や研究会の案内、トライアルユース のお知らせなどを配信しています。

### 講習会の進め方

- Zoomを利用したオンライン講習会です
	- ✓ この講義は録画されています
	- ✓ 質問があるとき以外はミュートでお願いします
	- ✔ ビデオもオフを推奨します
- slackを使って質問に対応します
	- ✔ slackはリンクを知っている人は誰でも使える設定になっています
	- ü slackのリンクをzoomのチャットに貼るので、未登録の場合は今の うちに登録お願いします

✔ slackの登録メールの配送に小一時間かかることがあります

- √ スクリーンショットなどで画像を共有することで、質問対応します
	- v Windows: Alt + PrtScn で作業中ウィンドウのスクショがクリップボー ドにコピーされます。slackのチャット部分で貼り付け(Ctrl + V)するこ とで画像をアップロードできます
	- ▼ Mac : command + shift + control + 4 の同時押し、その後撮りたいウィ ンドウ上でspaceを押すことで、スクリーンショットがクリップボード にコピーされます。slackのチャット部分で貼り付け(command + V)す ることで画像をアップロードできます ねんしょう しゅうしょう しょうしょう あんしゅう しょうしょう

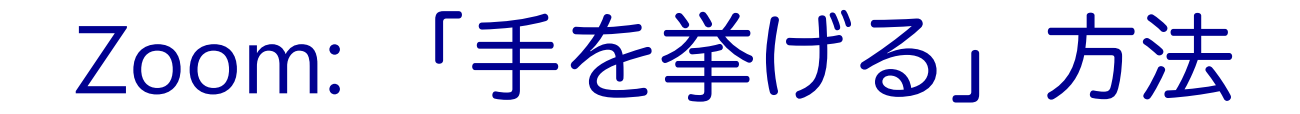

#### 1. Zoomメニュー中の「リアクション」をクリック

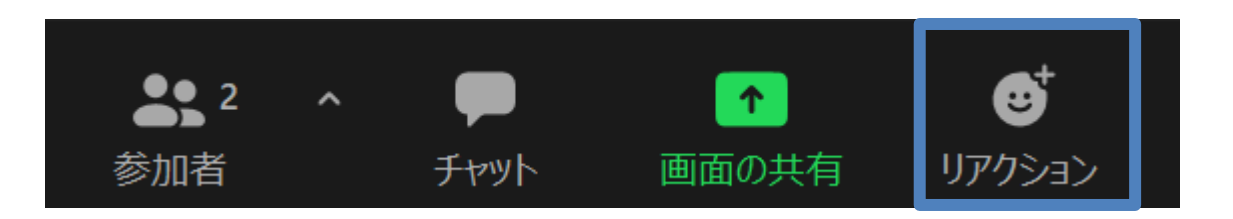

2. ポップアップで表示された「手を挙げる」をクリック

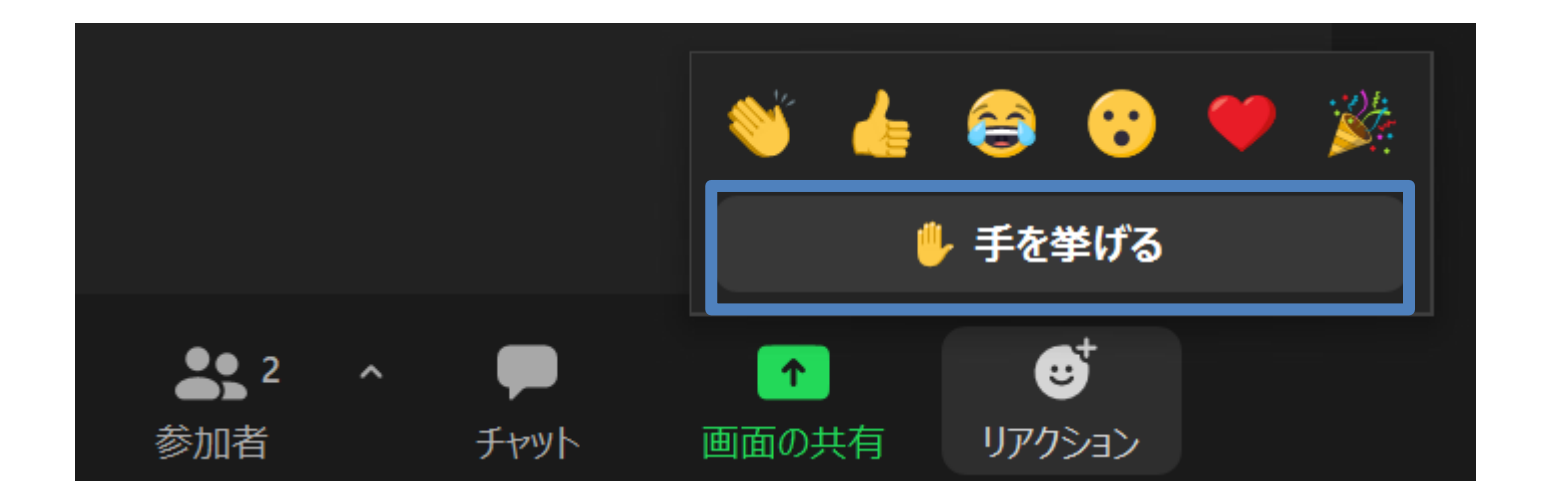

#### Zoom: 手が挙がっていることの確認方法

チャット

1. Zoomメニュー中の「参加者」をクリックして,参加者一覧を表 示 Ø  $\hat{\mathbf{T}}$ 

リアクション

2. 表示された参加者一覧の,自分のところを見ると手が挙がって いる 参加者(2)  $\checkmark$ 

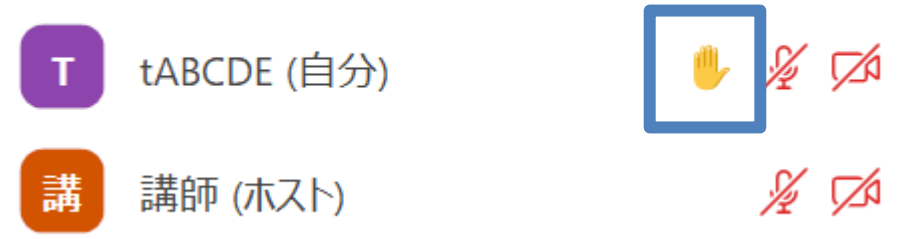

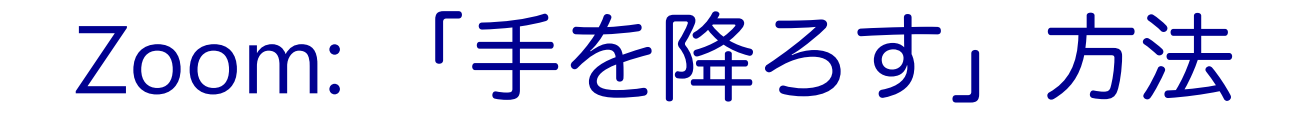

#### 1. Zoomメニュー中の「リアクション」をクリック

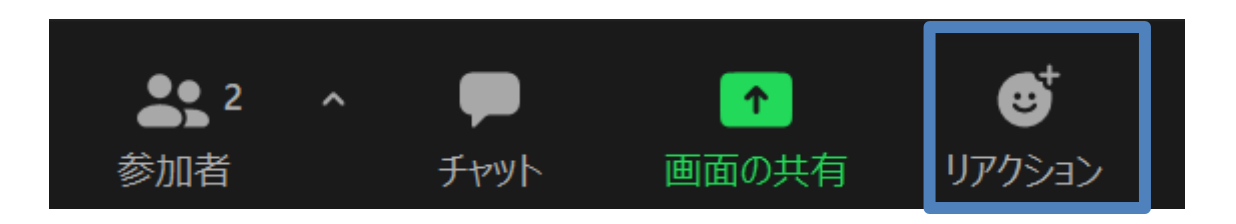

#### 2. ポップアップで表示された「手を降ろす」をクリック

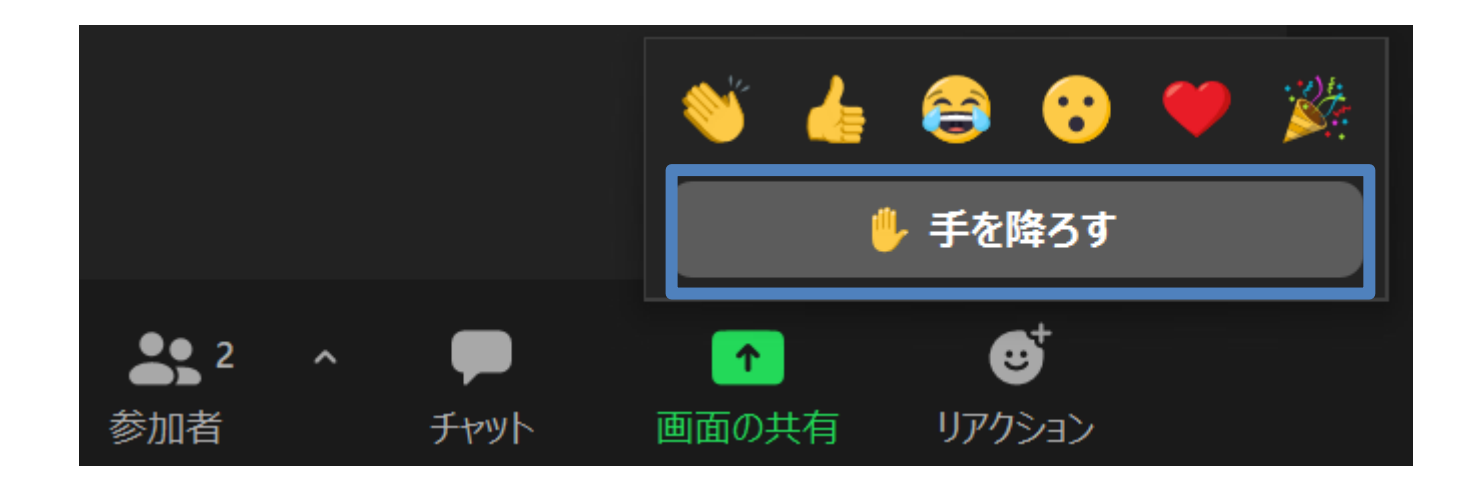

#### Slack: 質疑応答チャンネルへの移動

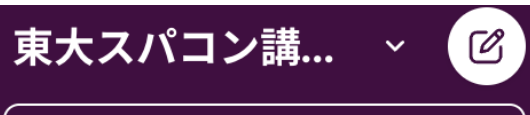

S? プランをアップグレード

- # 第164回-gpuプログラミン...
- # 第167回-マルチgpuプログ...
- 第170回-wisteria実践 士
- 第178回-gpuプログラミン...
- 第181回-wisteria実践  $#$
- 第185回-wisteria実践  $#$
- 第188回-gpuプログラミン...  $#$
- 第195回-マルチgpuプログ...  $#$
- 第196回-fortran2gpu  $#$
- 第202回-fortran2gpu  $#$
- # 第206回-gpuプログラミン...
- # 第209回-マルチgpuプログ...
- + チャンネルを追加する

■左側のメニューバーのチャンネル一覧内に「第209 回-マルチgpuプログラミング入門」があるので,ク リック

- 表示されていない場合
	- 1. 「チャンネルを追加する」をクリック
	- 2. 「チャンネル一覧を確認する」をクリック
	- 3. 「第209回-マルチgpuプログラミング入門」があるので, 「参加する」をクリック

#### Slack: メッセージの入力方法

■最下部に入力欄があるので, 質問内容を記載して Ctrl+Enter ■ 入力後に右下の「メッセージを送信する」をクリックしても同じ (メッセージ入力前には,「メッセージを送信する」は押せない)

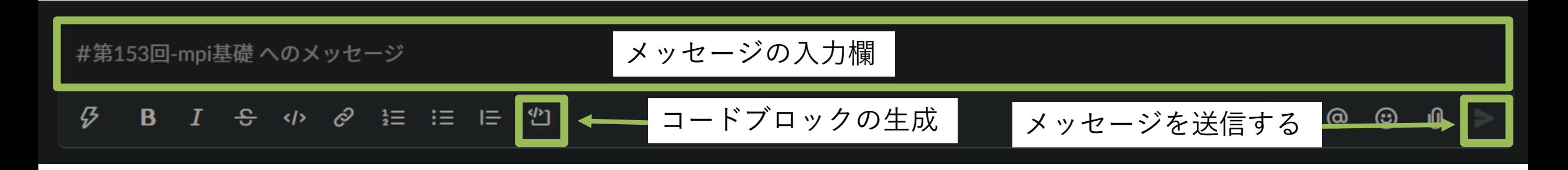

■ コードを入力する際には, 「コードブロック」がおすすめ ■ 枠が生成されるので、この中にコピペするのが簡単かつ見やすい ■ ``` (JIS配列ならばShift+@を3連打) しても枠が生成される

## サンプルコードのダウンロード

#### ■講習会で使うサンプルコードはGitHubに

n https://github.com/hoshino-UTokyo/lecture\_c ■ 2023年4月にシステムの環境変更があったため、 さい

#### ■ ダウンロード手順

- 1. \$ ssh tXXXXX@wisteria.cc.u-tokyo.ac.jp ■ wisteriaへのssh。tXXXXXはアカウント名
- 2. \$ cd /work/gt00/tXXXXX
- 3. \$ git clone https://github.com/hoshino-UToky
- 4. \$ cd lecture\_openacc\_mpi/
- 5. \$ cd C or F
	- n CまたはFortran好きな方を利用してください。

# 東大情報基盤センターの スパコン概要

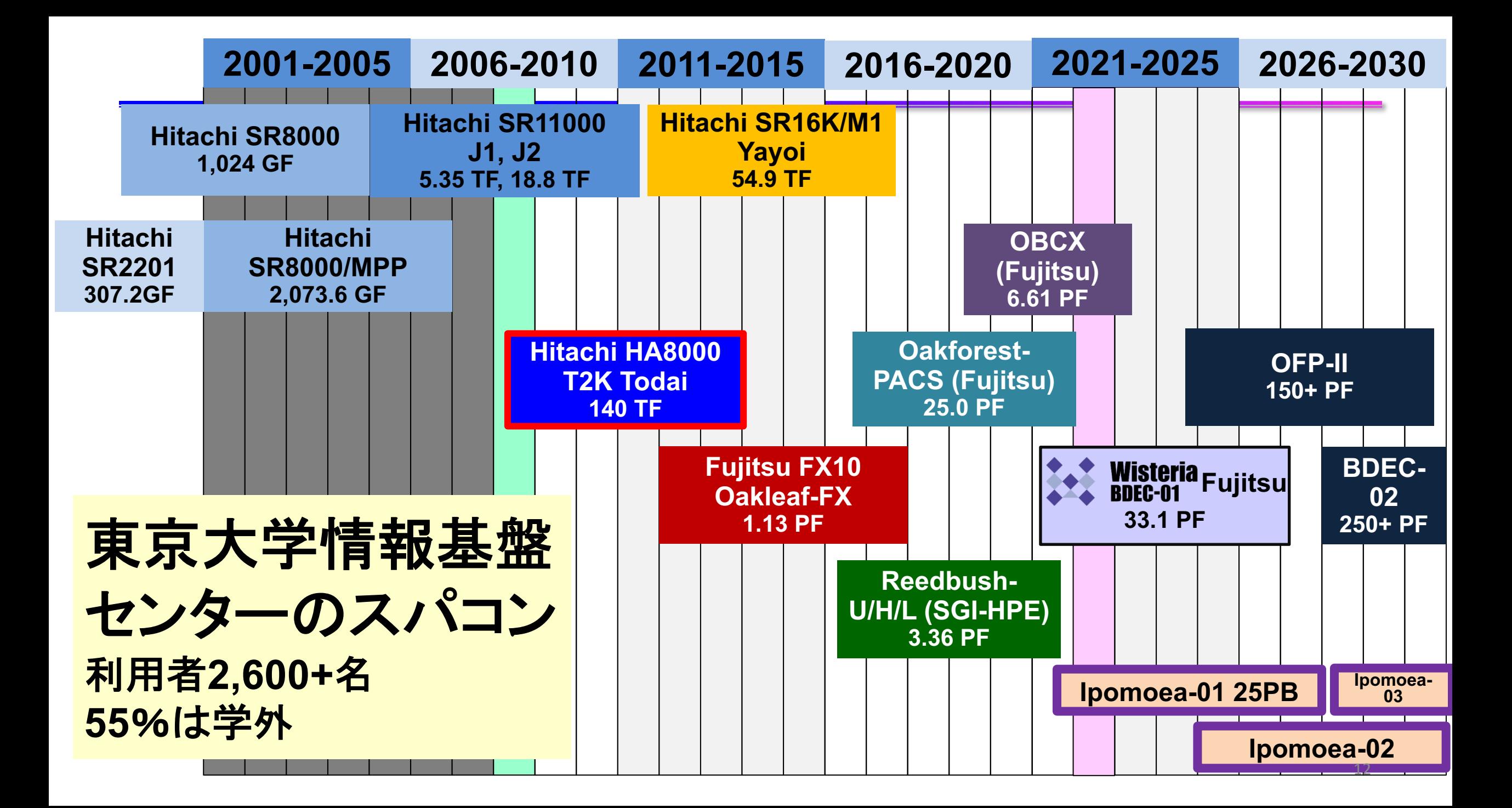

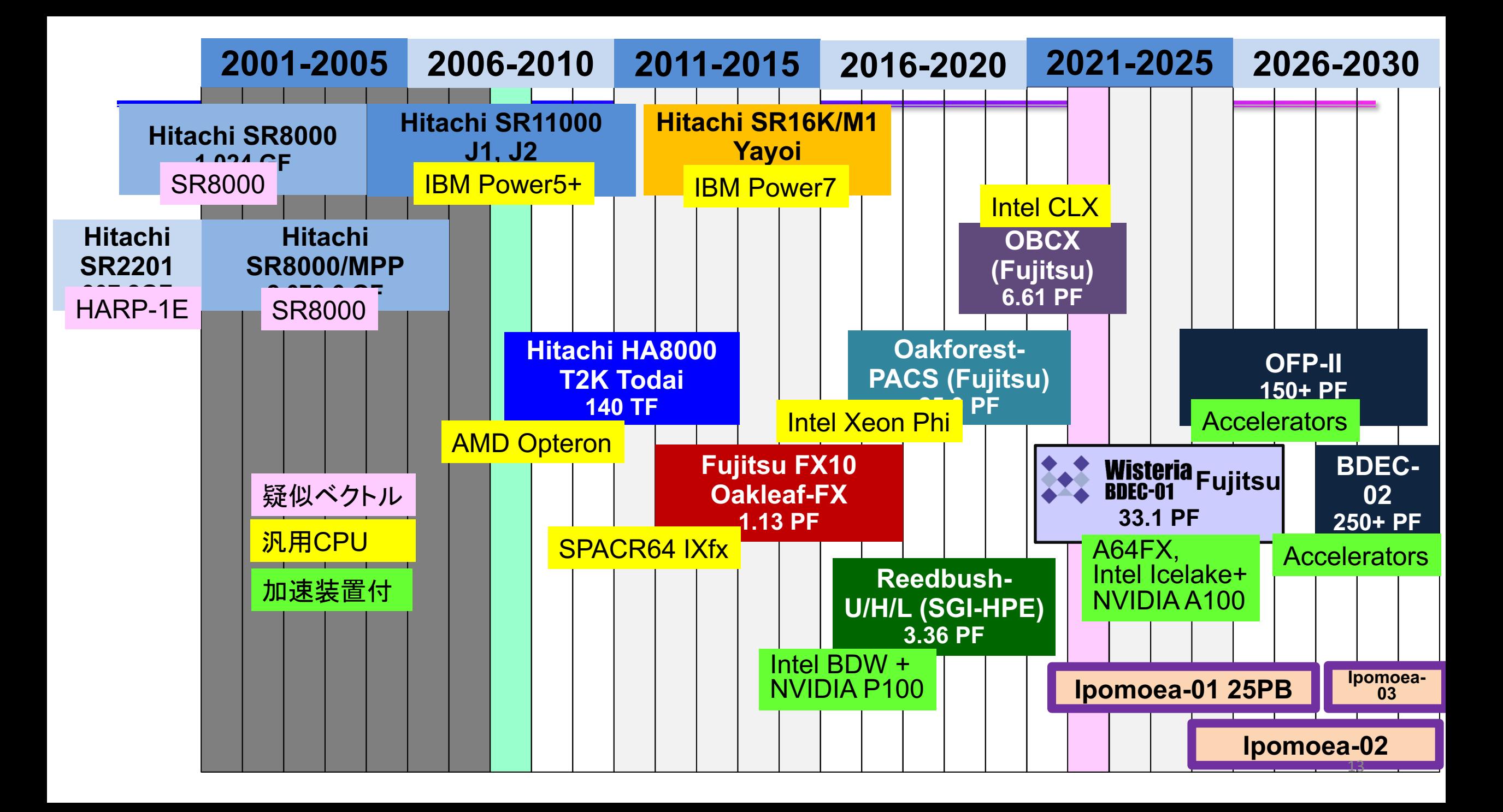

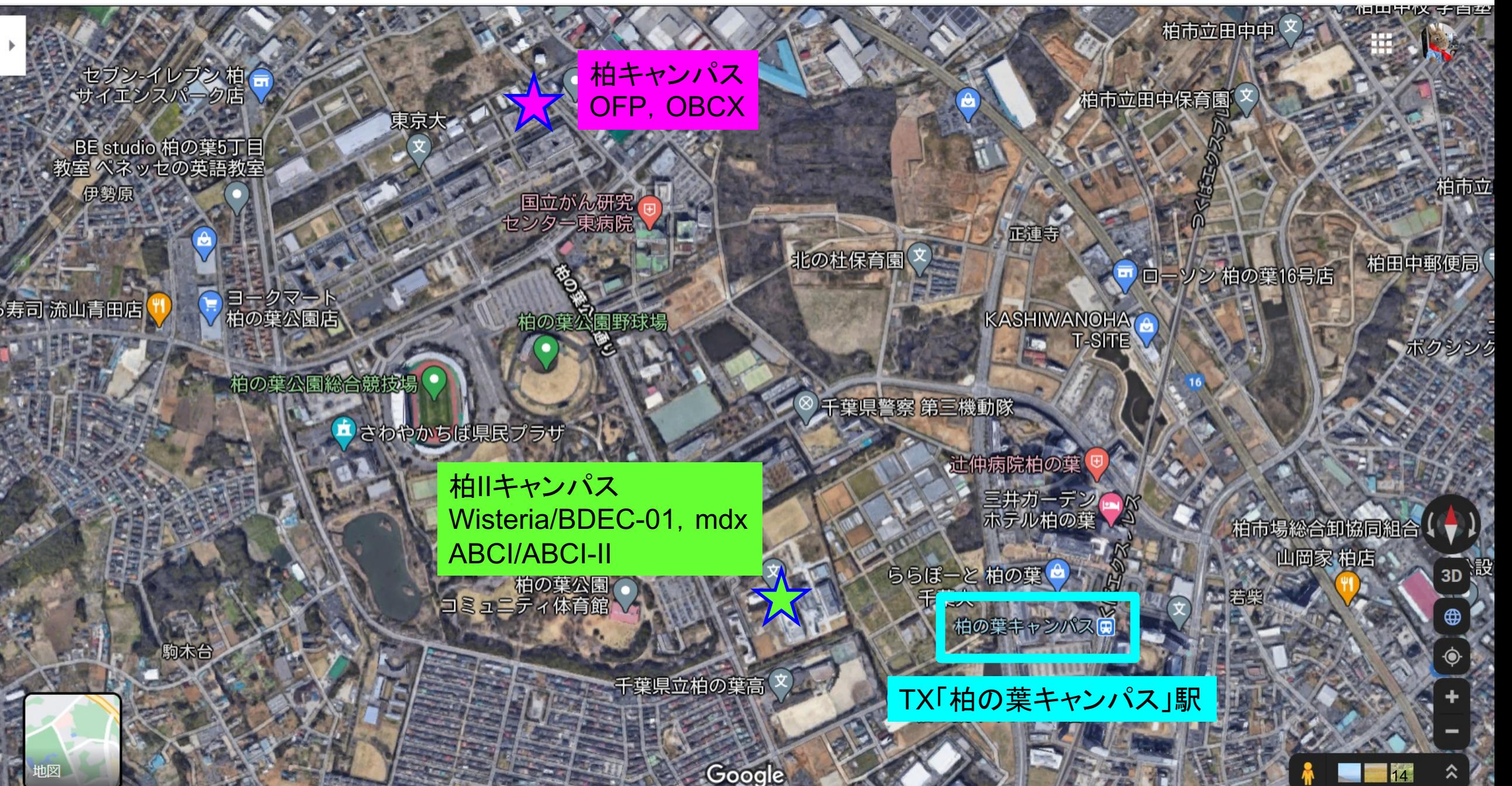

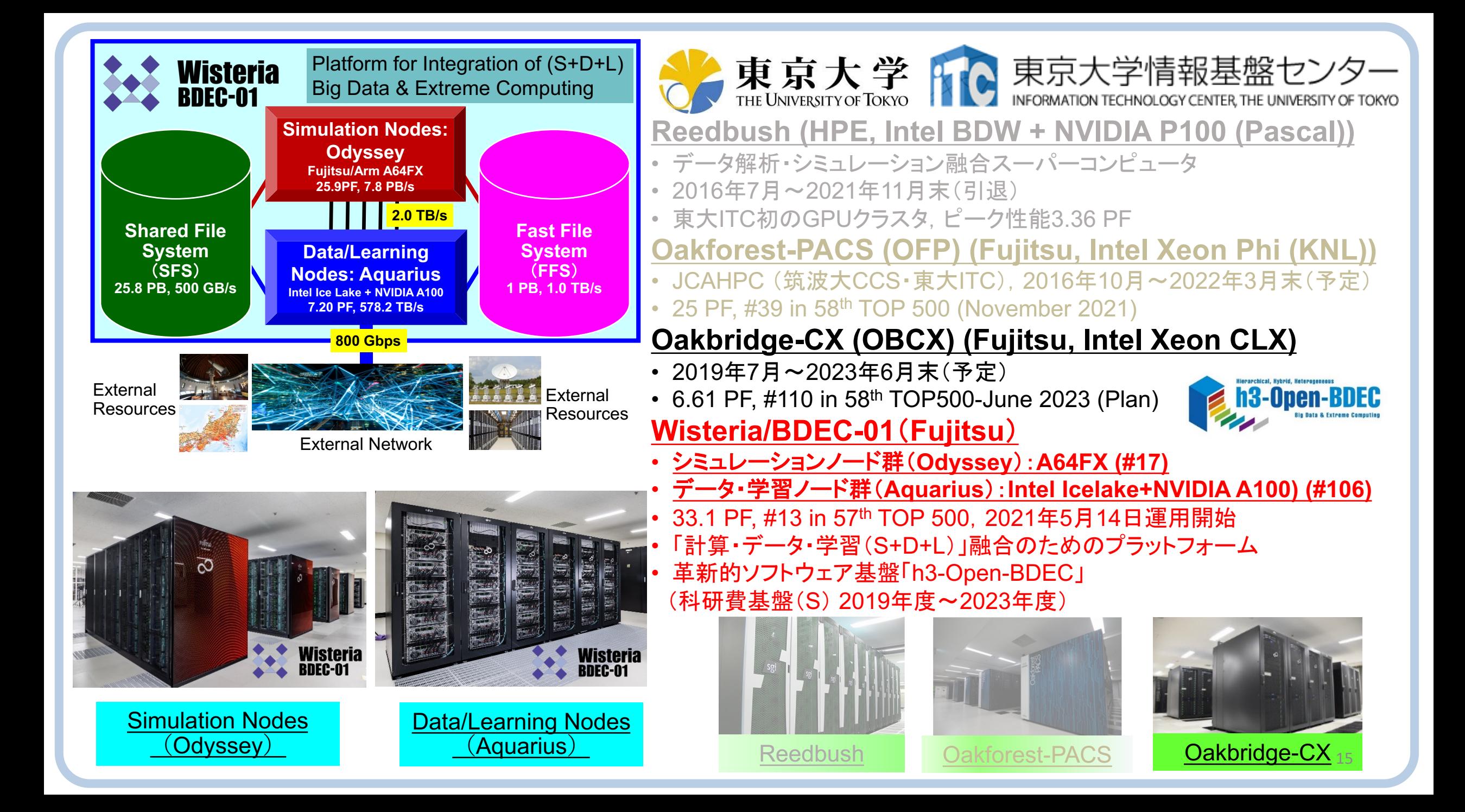

#### Aquariusの構成

■ Intel Xeon Platinum 8360Y (36c 2.4GHz) x 2ソケット, 512GBメモリ

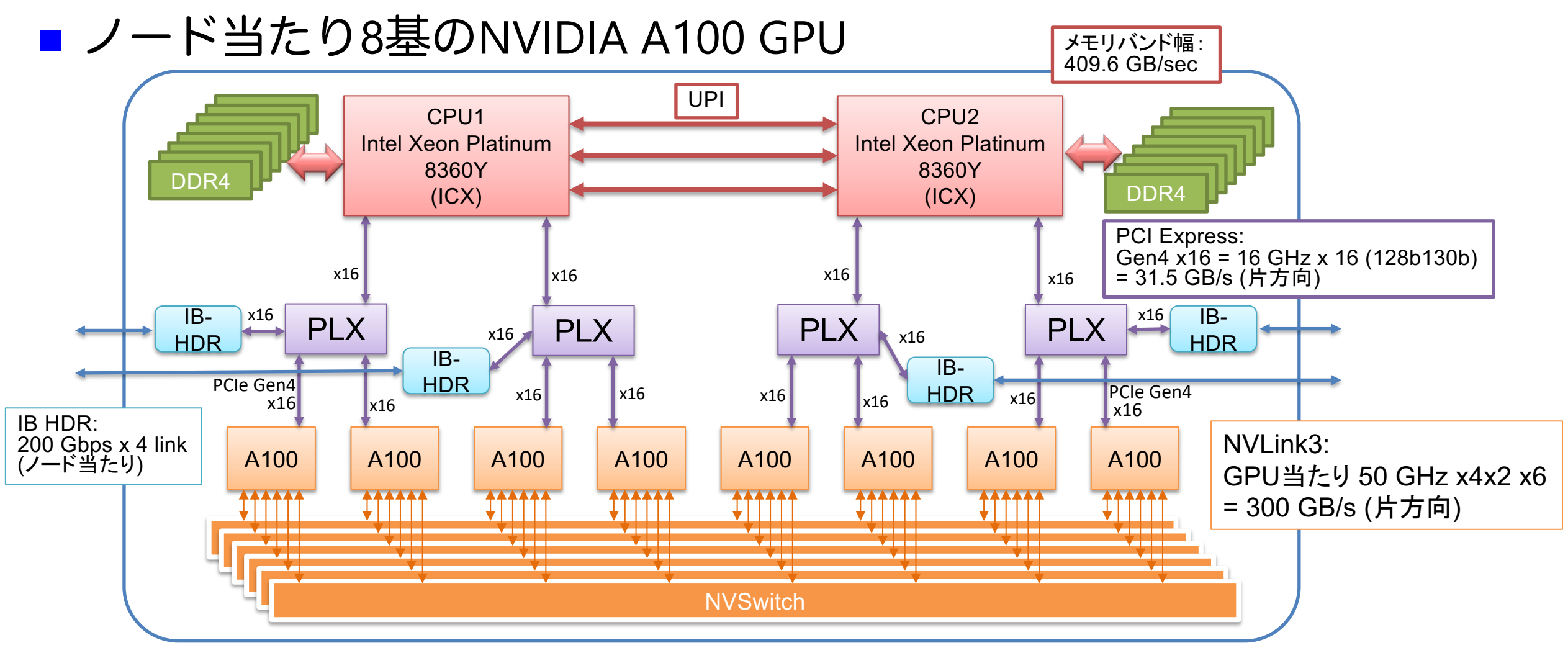

### Wisteria 利用上の注意 (1)

■ディレクトリについて (home と work)

- ü ログイン時のディレクトリ(/home/gt00/txxxxx)にはログ イン時に必要なファイルのみを置く
- ü プログラム作成や実行などに必要なファイルは /work 以下 のディレクトリ(/work/gt00/txxxxx)に置く
- √/home は計算ノードからは参照できない

### Wisteria 利用上の注意(2)

- ■コンパイルおよび実行のための環境準備
	- ü コンパイルおよび実行のための環境を準備するために module コマンドを使用する。これによって様々な環境を簡単に切り替 えて使用できる。
	- **\$ module load <***module\_name>*

モジュール名 **<***module\_name>* のモジュールをロードして環 境を準備。環境変数PATHなどが設定される。

**\$ module avail**

使用可能なモジュール一覧を表示する。

**\$ module list**

使用中のモジュールを表示する。

### Wisteriaでのプログラムの実行

- ジョブスクリプト(〇〇.sh)を作成し、ジョブとして投入、実行 する。
	- **\$ pjsub ./**〇〇**.sh**
- 投入されたジョブを確認する。 (qstatではないので注意) **\$ pjstat**
- ■実行が終了すると、以下のファイルが生成される。
	- 〇〇**.sh.??????.out**

〇〇**.sh.??????.err** (**??????** はジョブID)

■ 上記の標準出力ファイルの中身を確認する。

**\$ cat** 〇〇**.sh.??????.out**

■ 必要に応じて、上記のエラー出力ファイルの中身を確認する。 **\$ cat** 〇〇**.sh.??????.out**

#### コンパイラの種類と実行(Aquarius)

- ログインノードとAquarius計算ノードとでは、CPUの命令セットが(ほぼ) 同じ
	- ログインノード:命令セットアーキテクチャ Intel CascadeLake+AVX512, x86\_64
	- Aquarius計算ノード: 命令セットアーキテクチャ Intel IceLake+AVX512, x86\_64
- ■様々なコンパイラが利用可能: GPU向けには gcc+CUDAか NVIDIAを推奨
	- \$ module load gcc cuda ompi-cuda または
	- \$ module load nvidia nvmpi <- 2023年4月にmodule環境変更

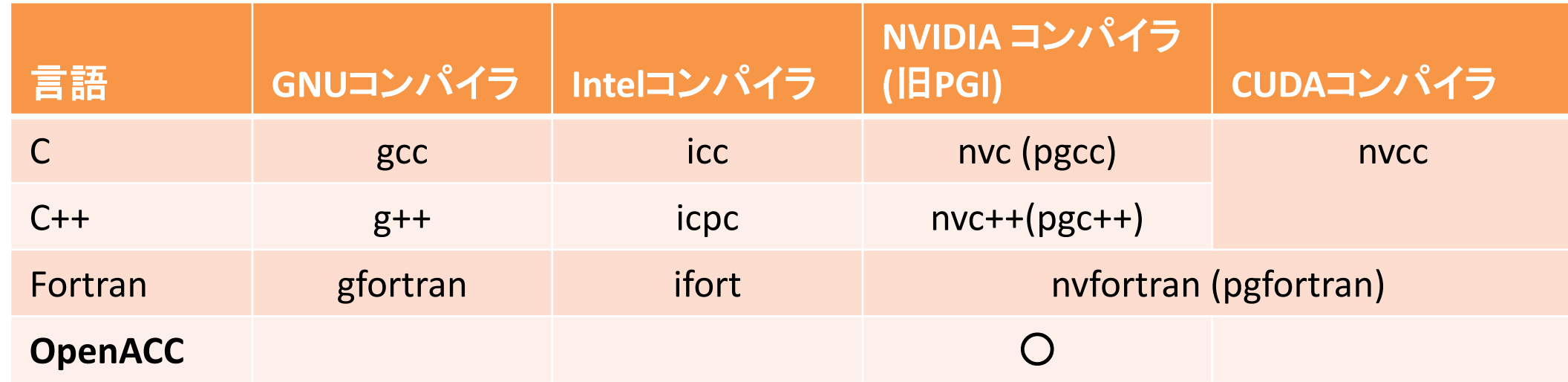

#### JOBスクリプトサンプルの説明(Aquarius, MPIなし)

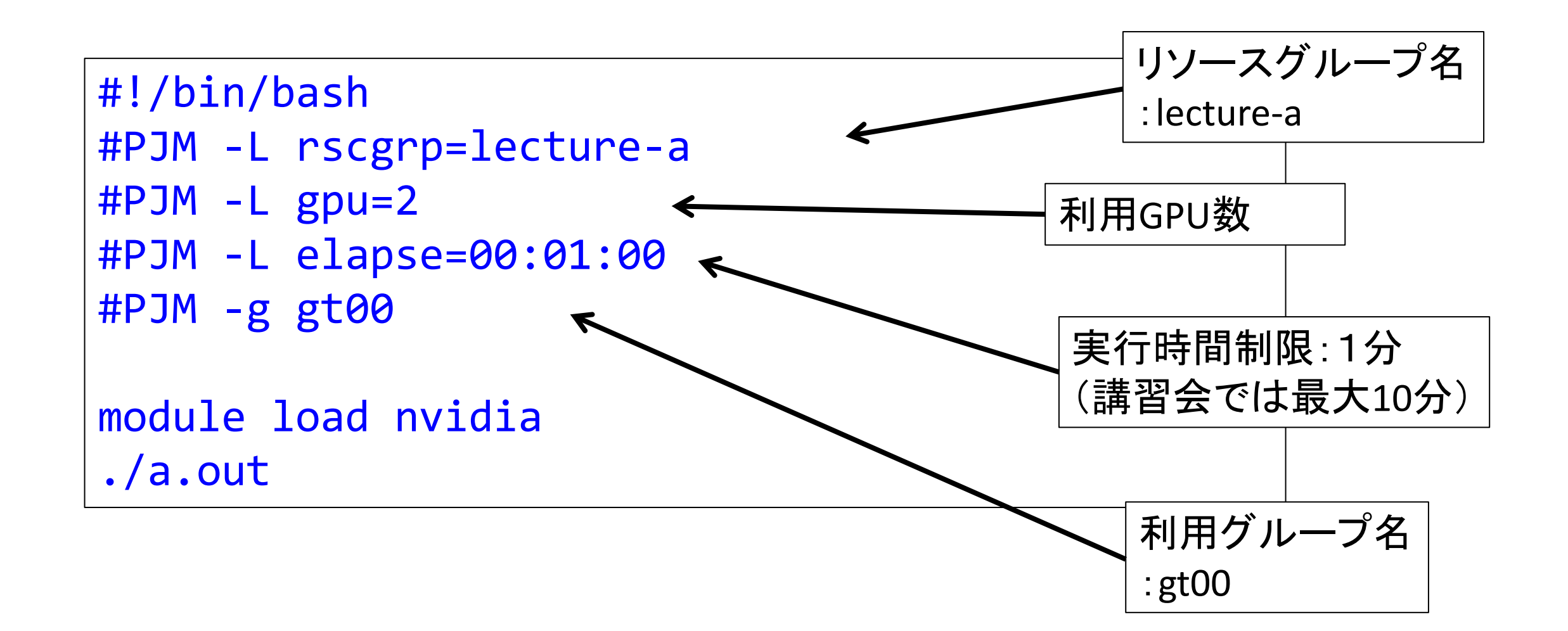

### **OPENACC**と**MPI**による マルチ**GPU**プログラミング

マルチGPUコンピューティング

- ■複数GPU計算する目的
	- ü 1個のGPUに搭載されたメモリよりも大きい問題を解きたい。
	- ✔1個のGPUで計算するよりも高速に計算したい。
- **複数GPU計算の方法** 
	- √ 推奨: 複数GPUをMPIで並列化
		- ü 最大の難点は環境構築の難しさ。
	- ✔ 複数GPUをOpenMPで並列化
		- ü できなくはない。OpenMPを使う場合、OpenACCと同じループに指示文の適用はで きないため、omp\_get\_thread\_num()を用いて並列化することになる。
	- v 複数GPUを acc\_set\_device\_num (OpenACC) や cudaSetDevice (CUDA) で切 り替えながら計算

■本講習会では、複数ノードに搭載された複数のGPUを活用できる MPI による並列化を行う。

#### Aquariusの計算ノード

■ Intel Xeon Platinum 8360Y (36c 2.4GHz) x 2ソケット, 512GBメモリ

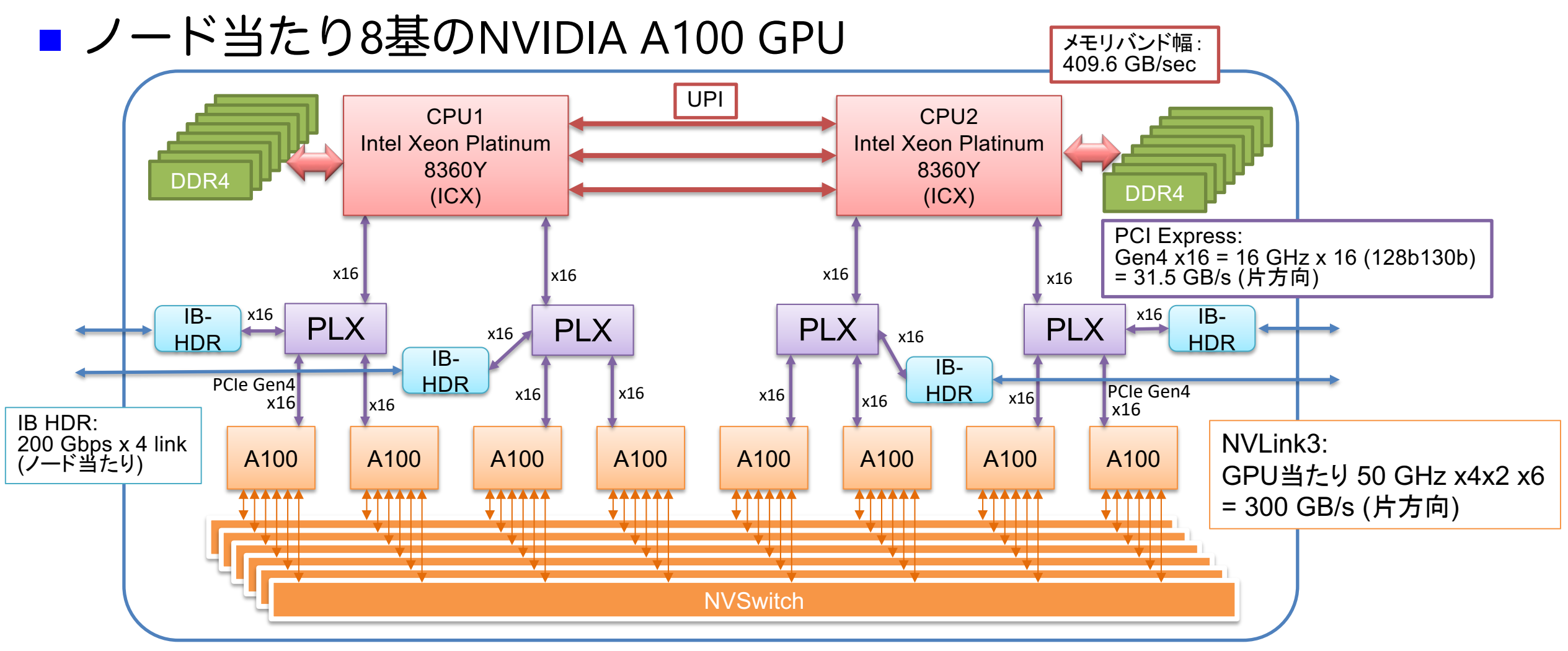

#### GPUx2 の計算ノード模式図

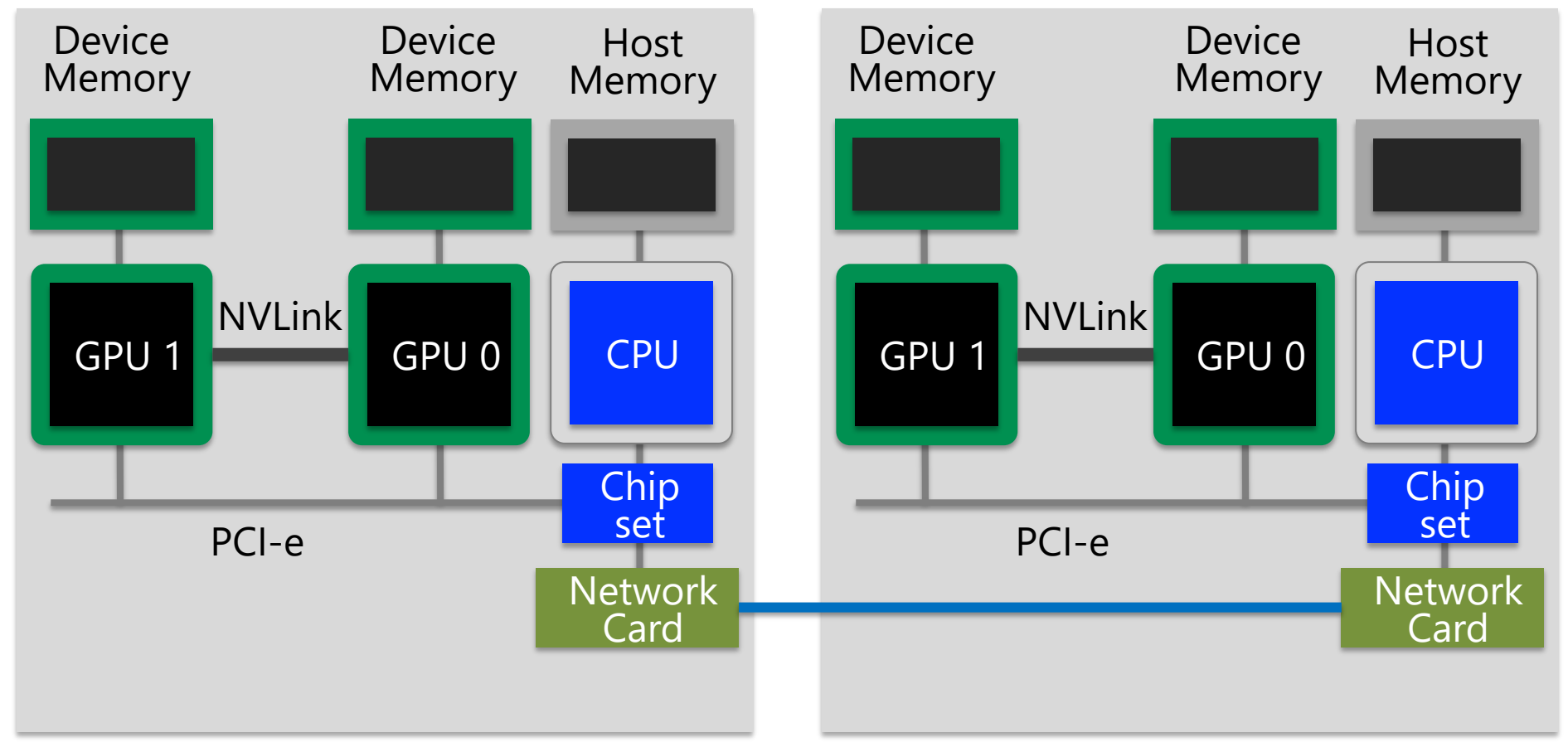

#### ■ GPU-GPU通信にはいくつかの種類がある

### ノード内GPU間通信(1)

#### ■ ホストメモリ経由のノード内GPU間通信 ü デバイスメモリとホストメモリの間の PCI-eを通る。

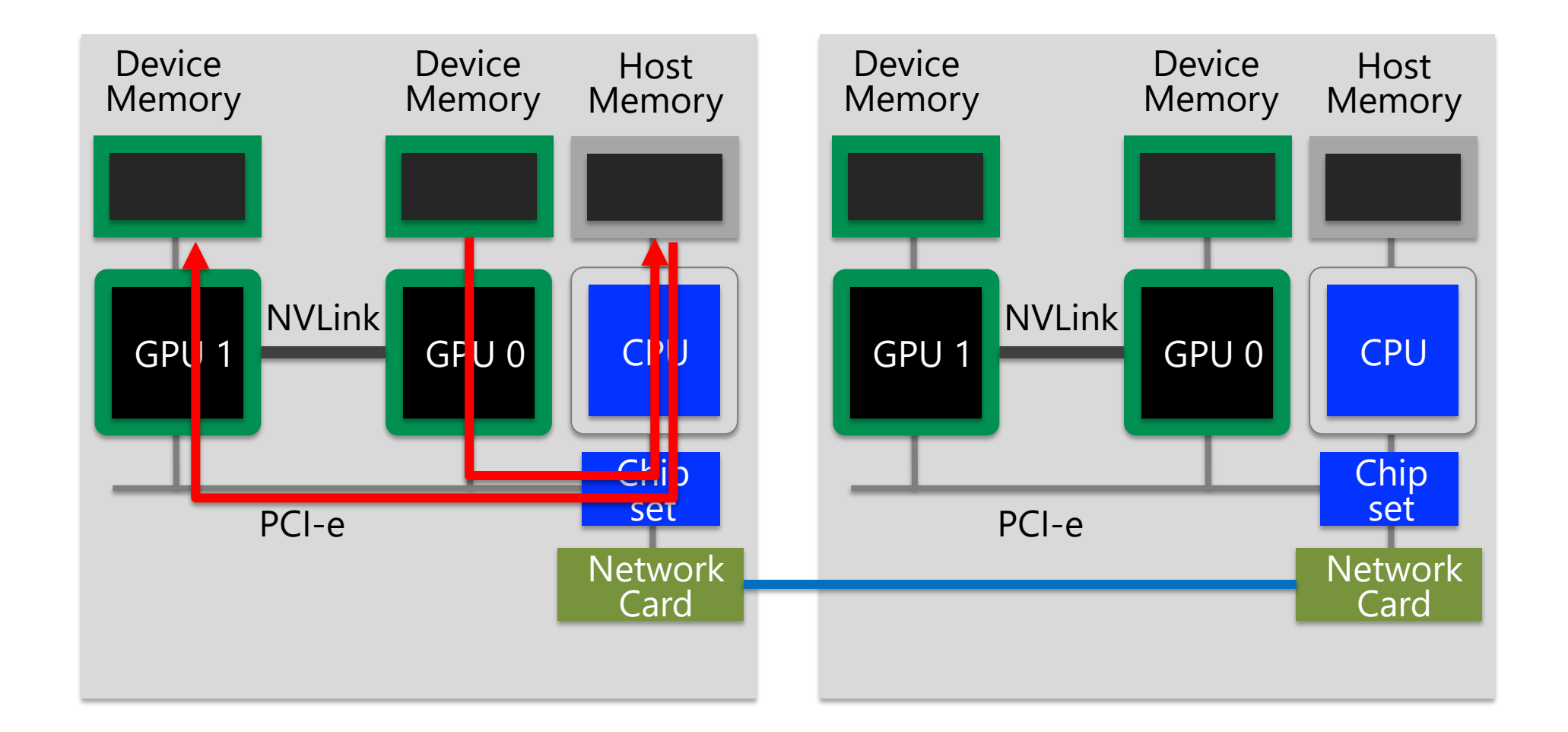

### ノード内GPU間通信(2)

- NVLink経由のGPU間通信
	- ü CUDA Inter Process Communication (IPC) を利用し、同じノード内にあるプロセスではホ ストを経由せずGPU間で直接通信できる。最近のサーバではGPU間をつなぐNVLink経由 で高速通信する。

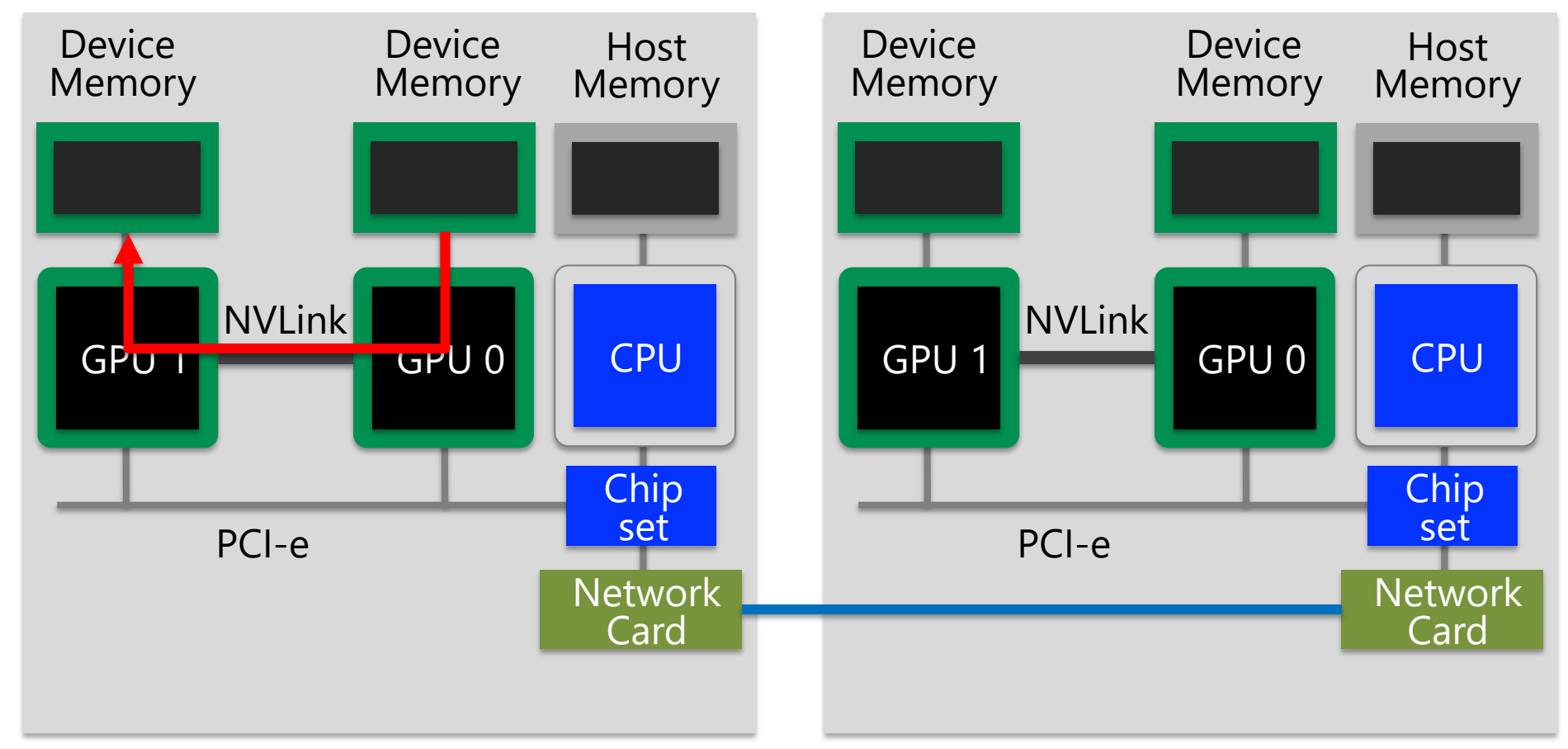

### ノード間のGPU間通信 (1)

#### ■ ホストメモリ経由のノード間GPU間通信

ü あるノードのGPU0から別ノードのGPU0へ転送する際に、それぞれのホストメモリを経 由して転送する。

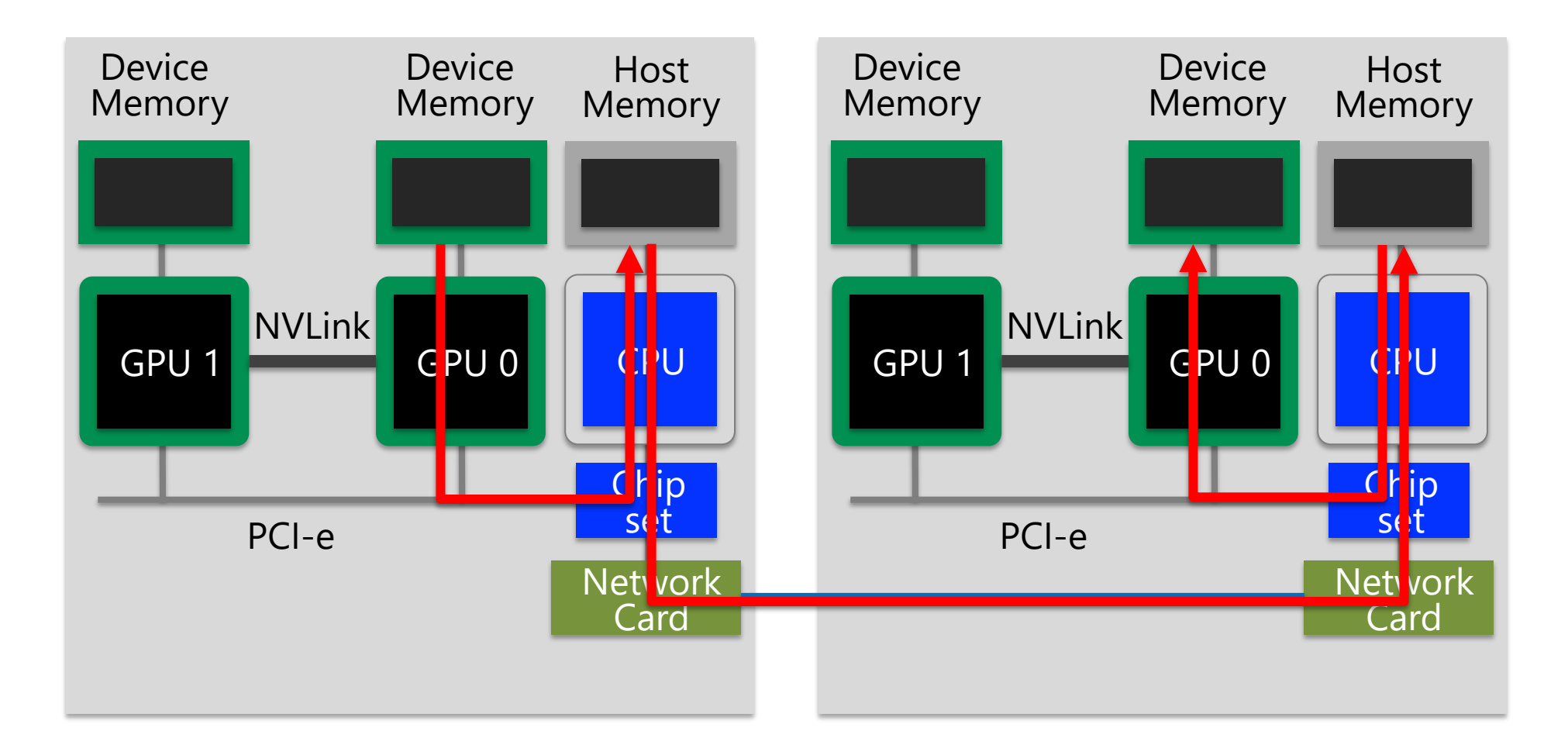

### ノード間のGPU間通信 (2)

- GPUDirectRDMAによるノード間GPU間通信
	- ✓ ホストメモリを経由することなく、GPUとInfiniBand (Network Card) 間で直接データ転 送 (RDMA) をすることにより異なるノードのGPU間で高速通信する。

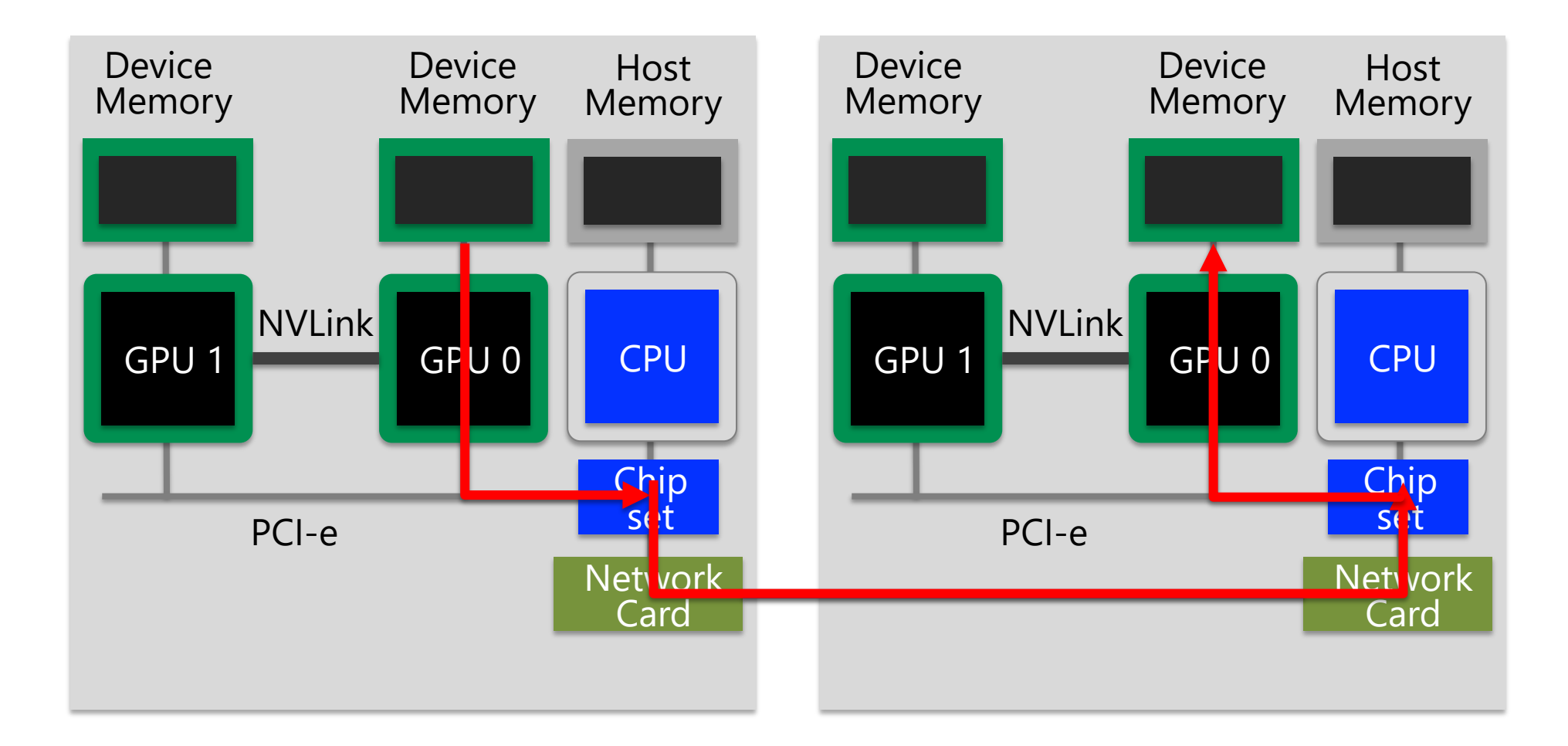

#### CUDA-aware MPI

#### ■ 従来のMPI

- ü MPIの受信領域や送信領域にホストメモリ上のアドレスのみ指定可能。
- ü デバイスメモリのデータを転送する際には、一度ホストメモリへコピー が必要。

#### **n** CUDA-aware MPI

- ▼ CUDA (NVIDA GPU向けの開発環境) とMPIによる複数GPU計算では、し ばしばデバイスメモリの内容を他ノードのGPUへMPIで転送する。CUDAaware MPIでは受信領域や送信領域にデバイスメモリ上のアドレスも指定 可能。MPIライブラリ内部ではGPUDirectなどが利用され、MPIライブラ リを利用するだけでGPU 間の高速通信技術を利用することができる。
- ✔ OpenACC からも利用できる。
	- √acc host data 指示文で、デバイスメモリのアドレスを渡せば良い
- ▼ Unified Memory 使用時には利用できない
- ü Wisteria では、 nvidia module をloadした後に出てくるnvmpi module が CUDA-aware で GPUDirectRDMA(GDR)に対応したOpenMPIです。

### OpenACCとMPIコードのコンパイル

- n OpenACCとMPIコードのコンパイル
	- ü ここではnvidiaコンパイラとOpenMPIを利用します。

```
$ module load nvidia nvmpi
```
**\$ mpicc -O3 -acc -Minfo=accel -gpu=cc80 -c main.c**

```
-acc: OpenACCコードであることを指示
```
**-Minfo=accel:**

OpenACC指示文からGPUコードが生成できたかどうか等のメッセージを出力する。このメッ セージがOpenACC化では大きなヒントになる。

**-gpu=cc80:** 

ターゲット・アーキテクチャの指定。NVIDIA GPU Teslaをターゲットとし、compute capability 8.0 (cc80) のコードを生成する。

#### n Makefileでコンパイル

講習会のサンプルコードには Makefile がついているので、コンパイルするためには、単純 に下記を実行すれば良い。

**\$ module load nvidia nvmpi \$ make**

### 簡単なOpenACCとMPIコード (1)

- サンプルコード: openacc\_mpi\_basic/
	- ü OpenACCとMPIを利用したコード
	- ✔計算内容は簡単な四則演算と2プロセス間の通信

```
// main.c 内
for (unsigned int i=0; i<n; i++) {
    a[i] = 3.0 * rank * ny;b[i] = 0.0;
 }
const int dst_rank = (rank + 1) % nprocs;
const int taq = 0;
if (rank == 0) {
    MPI_Status status;
    MPI_Recv(b, w * nx, MPI_FLOAT, dst_rank, tag, MPI_COMM_WORLD, &status);
} else {
    MPI_Send(a, w * nx, MPI_FLOAT, dst_rank, tag, MPI_COMM_WORLD);
 }
double sum = 0.0;
for (unsigned int i=0; i<n; i++) {
    sum += b[i];
 }
                                                rank = 1 では a = 3.0 * ny
                                       sum/n = (3.0<sup>*</sup>ny) * (w<sup>*</sup>nx) / (nx<sup>*</sup>ny)
                                                = 3.0*w
                                              rank1の a から rank0 の b へ
                                              w * nx = 10nx が転送される。
                                           次のスライドにも説明あります
```
### 簡単なOpenACCとMPIコード (2)

#### ■ 計算内容

$$
\checkmark
$$
 rank = 1 では、a = 3.0 \* ny で初期化

ü rank = 1 の a から rank = 0 の b へ w \* nx = 10nx 個の要素が転送される。

<sup>ü</sup> sum/n = (3.0\*ny) \* (w\*nx) / (nx\*ny) = 3.0\*w = 30.0 となる

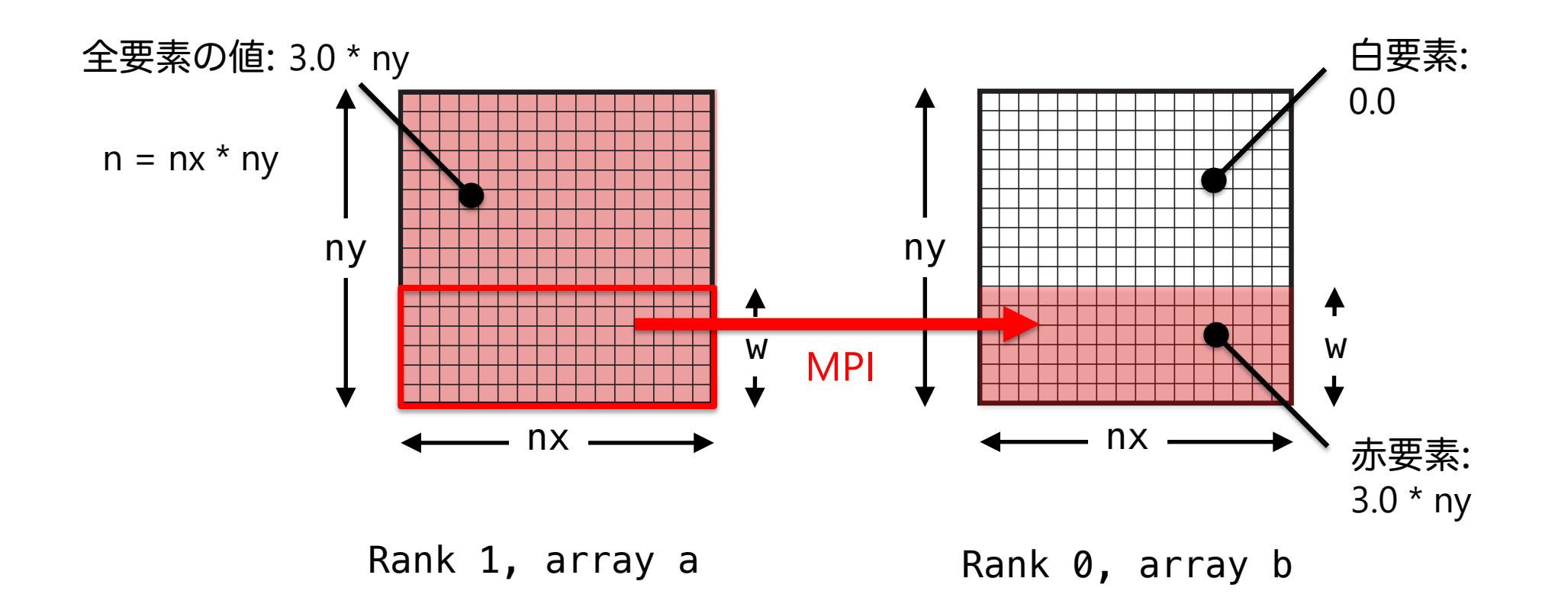

### 簡単なOpenACCとMPIコード (3)

#### ■ サンプルコード: openacc\_mpi\_basic/

#### ü OpenACCとMPIを利用したコード

√計算内容は簡単な四則演算と2プロセス間の通信

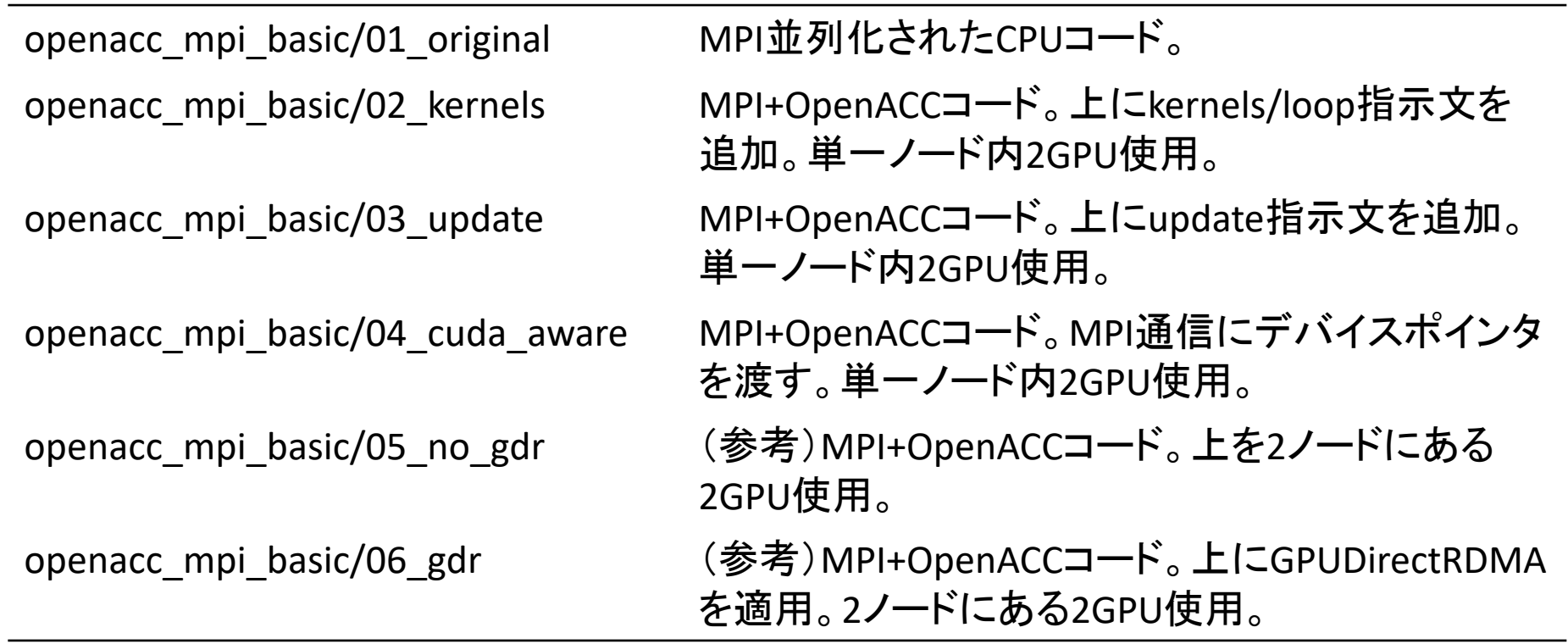

### 簡単なOpenACCとMPIコード: CPUコード (1)

#### ■ CPUコードのコンパイルと実行

ü 配列の平均値と実行時間が出力されています。

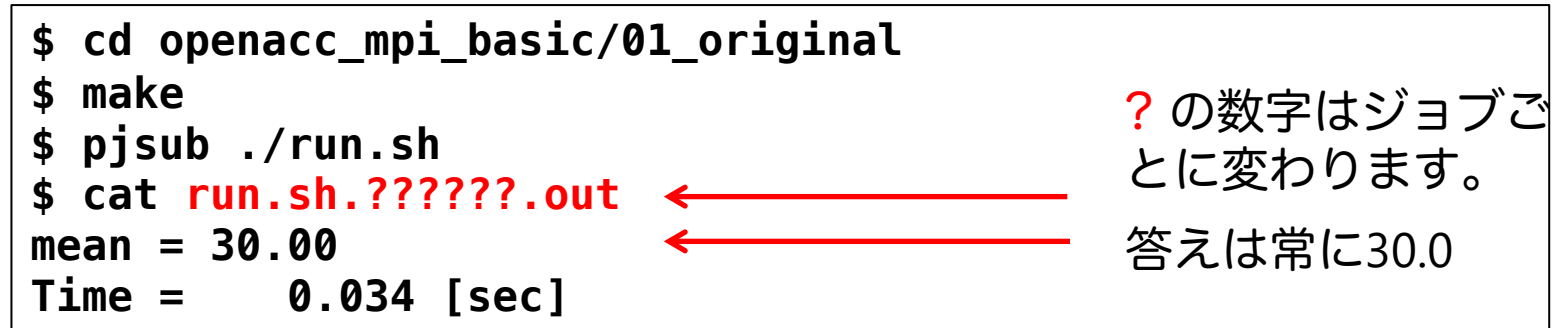

openacc\_mpi\_basic/01\_original

### 簡単なOpenACCとMPIコード: CPUコード (2)

#### ■ 1ノード内の2GPUを利用

✓ ジョブスクリプトを確認します。

**\$ cat run.sh #!/bin/bash #PJM -L rscgrp=lecture-a #PJM -L gpu=2 #PJM --mpi proc=2 #PJM -L elapse=00:10:00 #PJM -g gt00** 

**module purge module load nvidia nvmpi export UCX\_MEMTYPE\_CACHE=n**

**mpirun -np 2 ./run**

**gpu=2:**

使用するGPU数を指定。Lecture-aキューは、他のユーザと共有の環境になっており、最大 4GPUまで利用できる。講習会では使えないが、ノード占有のキューではnode=2などと書く。 **--mpi proc=2:**

**MPI**のプロセス数を書く

#### **mpirun -np 2**

-np に全並列数(全MPIプロセス数)を指定。 ./run が実行したいプログラム。 <sup>36</sup>
# MPIランクとGPU割り当て

■ OpenACC関数を呼ぶためヘッダーを追加

**C: #include <openacc.h> Fortran: use openacc**

■ ノード上のGPU数の取得(acc\_get\_num\_devices) **const int ngpus = acc\_get\_num\_devices(acc\_device\_nvidia);**

acc\_device\_nvidiaを指定することで、NVIDIA GPUを数える。

■ あるプロセスに特定のGPUを割り当て(acc\_set\_device\_num)

 $int$   $rank$  =  $0$ : **MPI\_Comm\_rank(MPI\_COMM\_WORLD, &rank);** acc set device num(rank % ngpus, acc device nvidia);

device\_num を rank % ngpus とすることで、ノード内のプロセスは異なるGPUを利用することとなる。こ れを呼ばないと、**0**番を使いに行く。

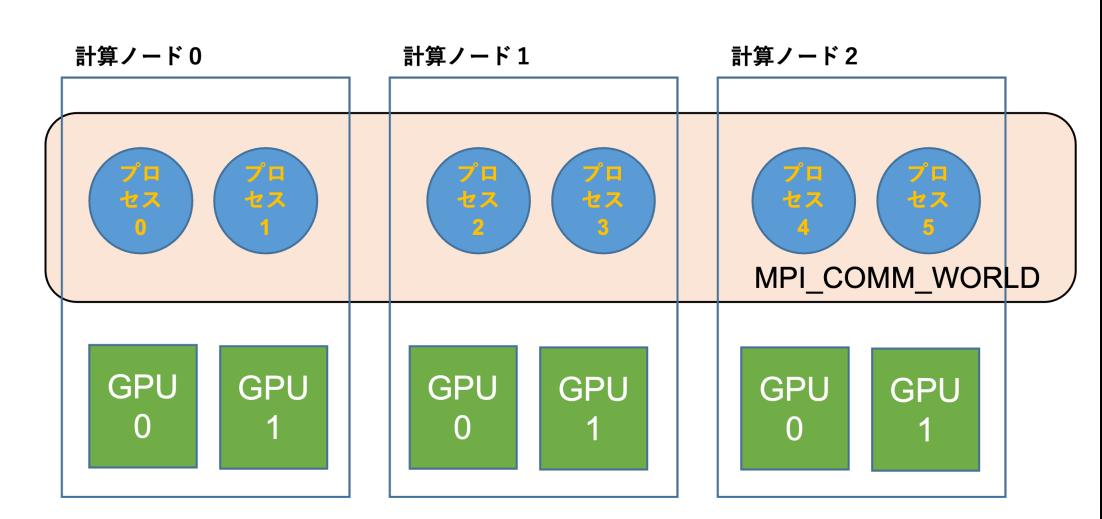

# API関数の代わりに環境変数を使う方法

#### n API関数を使わず、CUDA及びMPI処理系の環境変数を使うことで、GPUと MPIプロセスの割付けを行う方法もある。

run.sh

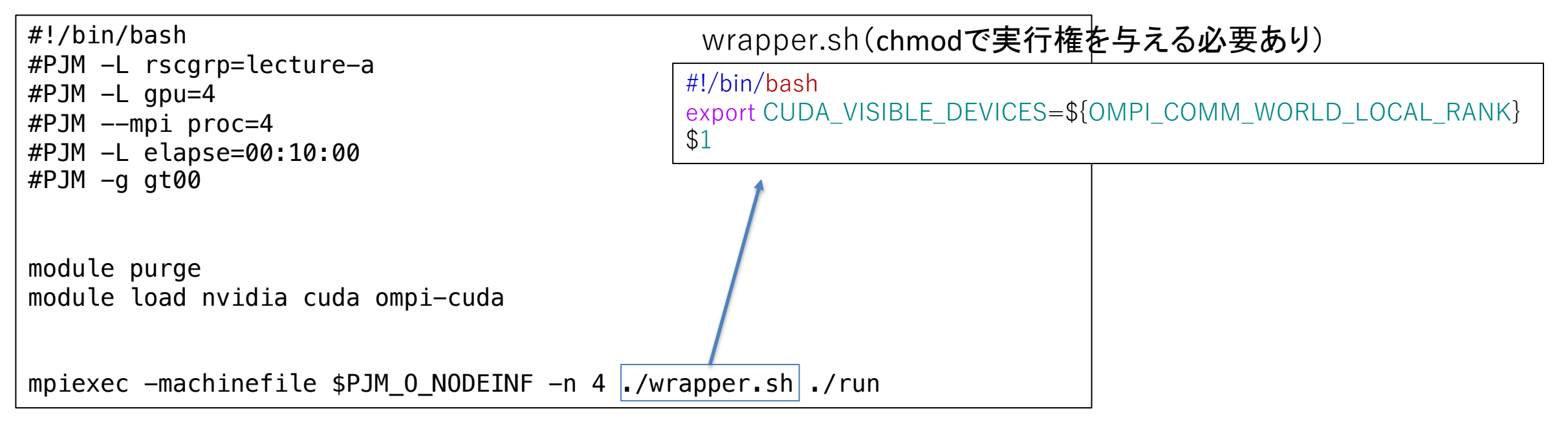

CUDA\_VISIBLE\_DEVICES: デフォルトでは0。APIによるGPU番号のセットがされていない場合、ここにセットされた 番号のGPUを使う。

OMPI COMM WORLD LOCAL RANK: MPIの処理系としてOpenMPIを使う場合、ノードローカルなランク番号が ここに設定される。つまり上の場合、OMPI COMM WORLD LOCAL RANK番のGPUを使うことになる。

# kernels 指示文追加コード (1)

- 02\_kernelsコード
	- ✓ kernels, loop を利用したコード。MPIはホストメモリを参照。

```
#pragma acc kernels copyout(a[0:n], b[0:n])
#pragma acc loop independent
   for (unsigned int i=0; i<n; i++) {
       a[i] = 3.0 * rank * ny;b[i] = 0.0;
    }
    const int dst_rank = (rank + 1) % nprocs;
    const int tag = 0;
   if (rank == 0) {
       MPI_Status status;
       MPI_Recv(b, w * nx, MPI_FLOAT, dst_rank, tag, MPI_COMM_WORLD, &status);
   } else {
       MPI_Send(a, w * nx, MPI_FLOAT, dst_rank, tag, MPI_COMM_WORLD);
    }
    double sum = 0.0;
#pragma acc kernels copyin(b[0:n])
#pragma acc loop reduction(+:sum)
    for (unsigned int i=0; i<n; i++) {
       sum += b[i];
    }
                                                  openacc_mpi_basic/02_kernels
                                                  allocate
                                                  D->H, deallocate
                                                  allocate, H->D
                                                  deallocate
                                                  MPI(H)
                                                  MPI(H)
```
# kernels 指示文追加コード (2)

### ■ 通信方法

✔ MPI前後で配列の全領域をデバイスメモリとホストメモリ間でコピー **√ホストメモリ経由のノード内GPU間通信** 

### ■ コンパイルと実行

```
$ make
$ pjsub ./run.sh
$ cat run.sh.??????.out
num of GPUs = 2
mean = 30.00
Time = 0.078 [sec]
```
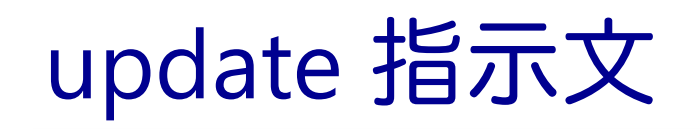

- data 指示文などで既にデバイスメモリ上に確保されたデータに対して、それ 自体または対応するホストメモリを対となるメモリの値で更新する。
	- v memcpy(H->D), memcpy(D->H) の機能を有すると思えば良い。
- update 指示文の 主な指示節
	- **n** host
		- $\checkmark$  memcpy(D->H)
	- $\blacksquare$  device
		- $\checkmark$  memcpy(H->D)
- update 指示文の 使い方例

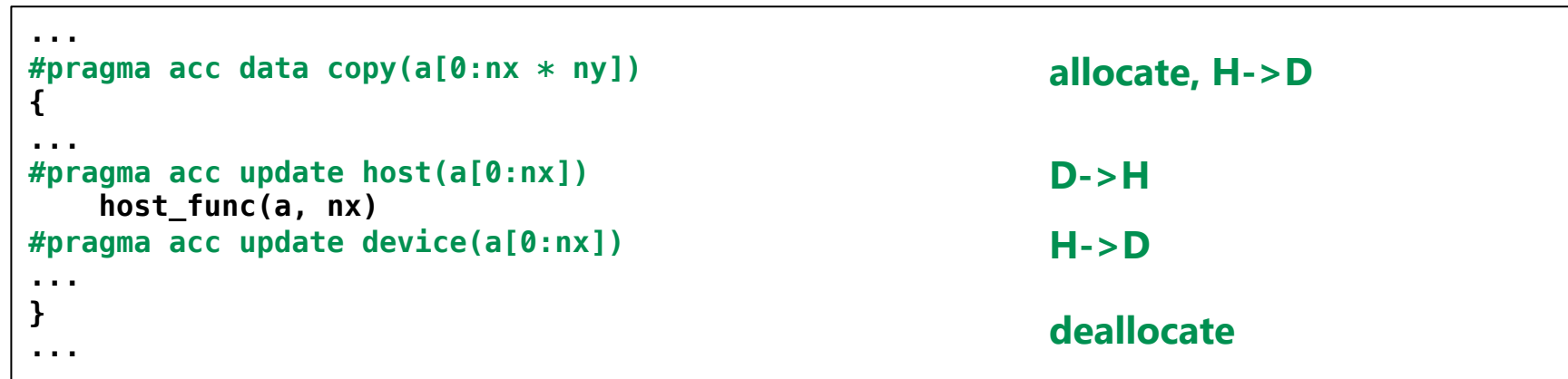

# update指示文追加コード (1)

■ 03\_update コード

openacc\_mpi\_basic/03\_update

✓ data, update を追加したコード。MPIはホストメモリを参照。

```
double sum = 0.0;
#pragma acc data create(a[0:n], b[0:n])
    {
#pragma acc kernels present(a[0:n], b[0:n])
#pragma acc loop independent
        for (unsigned int i=0; i<n; i++) {
            a[i] = 3.0 * rank * ny;
            b[i] = 0.0;
        }
        const int dst_rank = (rank + 1) % nprocs;
        const int taq = 0;
        if (rank == 0) {
            MPI_Status status;
            MPI_Recv(b, w * nx, MPI_FLOAT, dst_rank, tag, MPI_COMM_WORLD, &status);
#pragma acc update device(b[0:w *nx])
       } else {
#pragma acc update host(a[0:w *nx])
            MPI_Send(a, w * nx, MPI_FLOAT, dst_rank, tag, MPI_COMM_WORLD);
        }
#pragma acc kernels present(b[0:n])
#pragma acc loop reduction(+:sum)
        for (unsigned int i=0; i<n; i++) {
            sum += b[i];
        }
    }
                                                         allocate
                                                         H->D
                                                         deallocate
                                                         MPI(H)
                                                         D->H
                                                         MPI(H)
                                                                MPI通信前後に挿入
```
# update指示文追加コード (2)

### ■ 通信方法

- ✔ MPI前後で配列の必要な領域のみを update 指示文でデバイスメモリとホ ストメモリ間でコピー
- ü 02\_kernels と比較し、メモリの確保・解放とデータのコピー量が削減され ている。
- ✓ホストメモリ経由のノード内GPU間通信

### ■ コンパイルと実行

```
$ make
$ pjsub ./run.sh
$ cat run.sh.??????.out
num of GPUs = 2
mean = 30.00
Time = 0.037 [sec]
```
# host data 指示文

- data 指示文などで既にデバイスメモリ上に確保されたデータに対 して、並列領域の外でデバイスメモリ側のアドレスを使うための 指示文
- デバイス側のアドレスを使いたい例
	- ü GPU用のライブラリの呼び出し
	- ü CUDA で書かれた関数を呼ぶ
	- ▼ CUDA-aware MPIによる通信 (GPUDirectの利用)

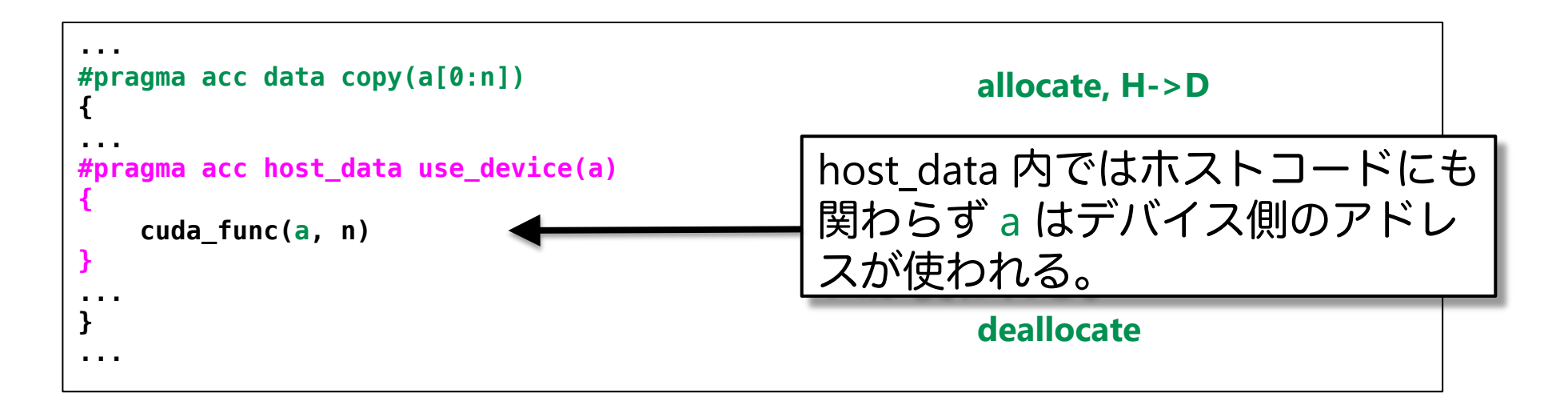

# CUDA-aware MPIコード (1)

■ 04\_cuda\_aware コード

openacc\_mpi\_basic/ 04\_cuda\_aware

✓ host\_data を利用したコード。MPIはデバイスメモリを参照。

```
double sum = 0.0;
#pragma acc data create(a[0:n], b[0:n])
    {
#pragma acc kernels present(a[0:n], b[0:n])
#pragma acc loop independent
        for (unsigned int i=0; i<n; i++) {
            a[i] = 3.0 * rank * ny;
            b[i] = 0.0;
        }
        const int dst_rank = (rank + 1) % nprocs;
        const int taq = 0;
        if (rank == 0) {
            MPI_Status status;
#pragma acc host_data use_device(b)
            MPI_Recv(b, w * nx, MPI_FLOAT, dst_rank, tag, MPI_COMM_WORLD, &status);
        } else {
#pragma acc host_data use_device(a)
            MPI_Send(a, w * nx, MPI_FLOAT, dst_rank, tag, MPI_COMM_WORLD);
        }
#pragma acc kernels present(b[0:n])
#pragma acc loop reduction(+:sum)
        for (unsigned int i=0; i<n; i++) {
            sum += b[i];
        }
    }
                                                          allocate
                                                          deallocate
                                                          MPI(D)
                                                          MPI(D)
```
# CUDA-aware MPIコード(2)

### ■ 通信方法

- ▼ MPI\_Send, MPI\_Recv に対してhost\_data 指示文でデバイス側のアドレスを 渡している。CUDA-aware MPI であれば正しく動作する。
- ✔ 03\_update と比較し、CUDA IPC が利用され、ホストメモリを介さない通 信となる。NVLink経由でGPU間通信する。

### ■ コンパイルと実行

```
$ make
$ pjsub ./run.sh
$ cat run.sh.??????.out
num of GPUs = 2
Rank 0: hostname = wa36, GPU num = 0
Rank 1: hostname = wa36, GPU num = 1
mean = 30.00
Time = 0.024 [sec]
```
(参考)2ノードの2GPUでの実行

■ 各ノード1GPUで2ノードを利用

openacc\_mpi\_basic/ 05\_no\_gdr

✓ ジョブスクリプトを確認します。(講習会では利用できません)

**\$ cat run.sh #!/bin/bash #PJM -L rscgrp=regular-a #PJM -L node=2 #PJM --mpi proc=2 #PJM -L elapse=00:10:00 #PJM -g gz00** 

```
module purge
module load nvidia nvmpi
```

```
export UCX_MEMTYPE_CACHE=n
export UCX_IB_GPU_DIRECT_RDMA=n
```
**mpiexec -machinefile \$PJM\_O\_NODEINF -n \$PJM\_MPI\_PROC -npernode 1 ./run**

**node=2:**

使用するノード数を指定。この場合は2ノード。

**--mpi proc=2:** 

総MPIプロセス数。この場合は2プロセス。

**mpiexec -np -machinefile \$PJM\_O\_NODEINF \$PJM\_MPI\_PROC -npernode 1:**

-n に全並列数(全MPIプロセス数)を指定。\$PJM\_MPI\_PROCが—mpi procの数字になる。-npernodeで ノードあたりのプロセス数を指定する。この場合は1。 <sup>47</sup>

# (参考)GPUDirectRDMA無効コード

 $\Box$  05\_no\_gdr コード

openacc\_mpi\_basic/ 05\_no\_gdr

ü main.c 自体は 04\_cuda\_aware と同じ。run.sh のみ変更。

- 通信方法
	- ü MPI\_Send, MPI\_Recv に対してhost\_data 指示文でデバイス側のアドレスを渡している。 CUDA-aware MPI であれば正しく動作する。
	- ▼ 04 cuda aware と比較し、2つのGPUはノードが異なるため、MPI通信は InfiniBand を通 過する。Wisteria-Aquariusのデフォルトでは、GPU Direct RDMA通信となる。

■ コンパイルと実行

```
$ make
$ pjsub ./run.sh
$ cat run.sh.o??????
num of GPUs = 8
Rank 0: hostname = wa07, GPU num = 0
Rank 1: hostname = wa10, GPU num = 1
mean = 30.00
Time = 0.099 [sec]
```
# (参考)GPUDirectRDMA有効コード(1)

#### $\Box$  06\_gdr コード

openacc\_mpi\_basic/ 06\_gdr

- main.c 自体は 04\_cuda\_aware と同じ。run.sh のみ変更。
- GPUDirectRDMA の有効化
	- ↓ WisteriaのOpenMPI では、デフォルトで GPUDirectRDMA は有効である。これを無効に するには、05\_no\_gdrのスクリプトに出てきた、UCX\_IB\_GPU\_DIRECT\_RDMAをnoにする。

```
export UCX_IB_GPU_DIRECT_RDMA=n #無効の時
export UCX_IB_GPU_DIRECT_RDMA=y #有効の時
```
### ■ 通信方法

✓ 05\_no\_gdr と比較し、 GPUDirectRDMA を有効とする。ホストメモリを経由することな く、直接データ転送 (RDMA) をする。

# (参考)GPUDirectRDMA有効コード(2)

### ■ コンパイルと実行

openacc\_mpi\_basic/ 06\_gdr

```
$ make
$ pjsub ./run.sh
$ cat run.sh.??????.out
num of GPUs = 8
Rank 1: hostname = wa10, GPU num = 1
Rank 0: hostname = wa07, GPU num = 0
mean = 30.00
Time = 0.026 [sec]
```
# OpenACC+MPI化のステップのまとめ

- OpenACC+MPI化
	- ü acc\_set\_device\_numによるMPIランクとGPUの対応付け
	- ü kernels, loop, data 指示文を用いてOpenACC化
	- ▼ host data指示文を用い、MPIにデバイス側のアドレスを渡す

```
double sum = 0.0;
#pragma acc data create(a[0:n], b[0:n])
     {
#pragma acc kernels copyout(a[0:n], b[0:n])
#pragma acc loop independent
        for (unsigned int i=0; i<n; i++) {
             a[i] = 3.0 * rank * ny;b[i] = 0.0;
        }
        const int dst rank = (rank + 1) % nprocs;
        const int taq = 0;
        if (rank == 0) {
            MPI_Status status;
#pragma acc host_data use_device(b)
             MPI_Recv(b, w * nx, MPI_FLOAT, dst_rank, tag, MPI_COMM_WORLD, &status);
        } else {
#pragma acc host_data use_device(a)
             MPI_Send(a, w * nx, MPI_FLOAT, dst_rank, tag, MPI_COMM_WORLD);
        }
#pragma acc kernels copyin(b[0:n])
#pragma acc loop reduction(+:sum)
        for (unsigned int i=0; i<n; i++) {
             sum += b[i];
         }
    }
                                                                 openacc_mpi_basic/06_gdr and the state of the state of the state of the state of the state of the state of the
```
# **OPENACC**と**MPI**による マルチ**GPU**プログラミング実習

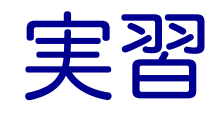

■ MPI並列化された3次元拡散方程式のOpenACC化

#### ■ サンプルコード: openacc\_mpi\_diffusion/01\_original

ü 3次元拡散方程式のCPUコードにOpenACC のacc\_set\_device\_numでGPUを割り当て、 kernels, data, loop, host\_data 指示文を追加し、複数GPUで高性能で実行しましょう。

```
for(int k = 0; k < nz; k++) {
    for (int j = 0; j < ny; j++) {
        for (int i = 0; i < nx; i++) {
             const int ix = nx * ny * (k + mqn) + nx * j + i;const int ip = i == nx - 1 ? ix : ix + 1;
            const int im = i == 0 ? ix : ix - 1;
             const \text{int } \text{jp} = \text{j} == \text{ny} - 1 ? \text{i}x : \text{i}x + \text{nx};
            const int \, im = j == 0 ? ix : ix - nx;const int kp = (rank == nprocess - 1 & 66k = 12 - 1) ? ix : ix + nx * ny;const int km = (rank == 0 \& k == 0) ? ix : ix - nx * ny;fn[ix] = cc*f[ix]+ ce*f[ip] + cw*f[im] 
                    + cn*f[jp] + cs*f[jm] 
                    + ct*f[kp] + cb*f[km];
             }
        }
    }
                                                          diffusion.c, diffusion3d 関数内
```
openacc\_mpi\_diffusion/01\_original

拡散現象シミュレーション (1)

- n 拡散現象
	- ✔ コップの中に赤インクを落とすと水中で拡がる
	- √ 次第に拡散し赤インクは拡がり、最後は均一な色になる。

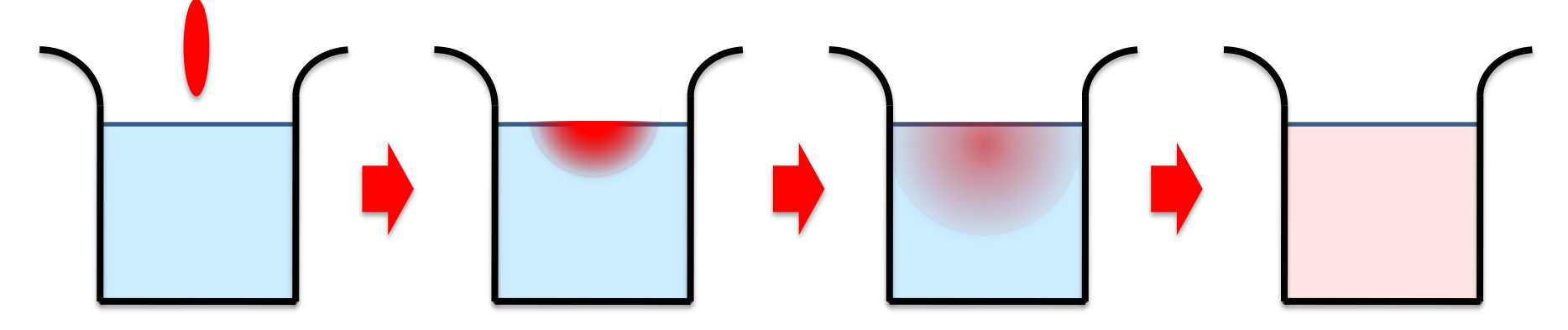

■ 拡散方程式のシミュレーション

✔ 各点のインク濃度の時間変化を計算する

拡散現象シミュレーション(2)

- データ構造
	- ü 計算したい空間を格子に区切り、一般に配列で表す。
	- ü 計算は3次元であるが、C言語では1次元配列として確保することが一般的。 ✔2ステップ分の配列を使い、タイムステップを進める(ダブルバッファ)。

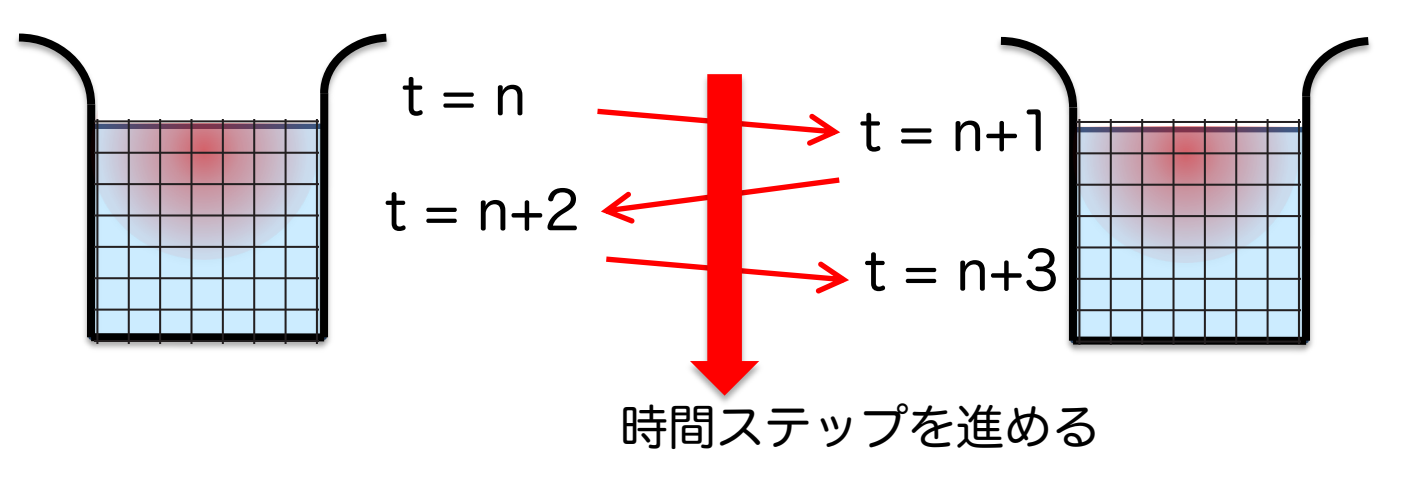

- サンプルコードは、
	- ü 計算領域: nx \* ny \* nz (3次元) √ 最大タイムステップ: nt となっている。

拡散現象シミュレーション (3)

■ 2次元拡散方程式の離散化の一例

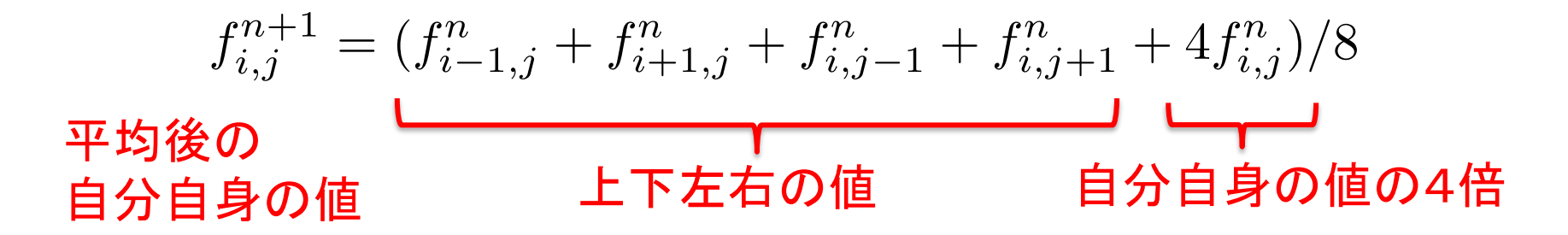

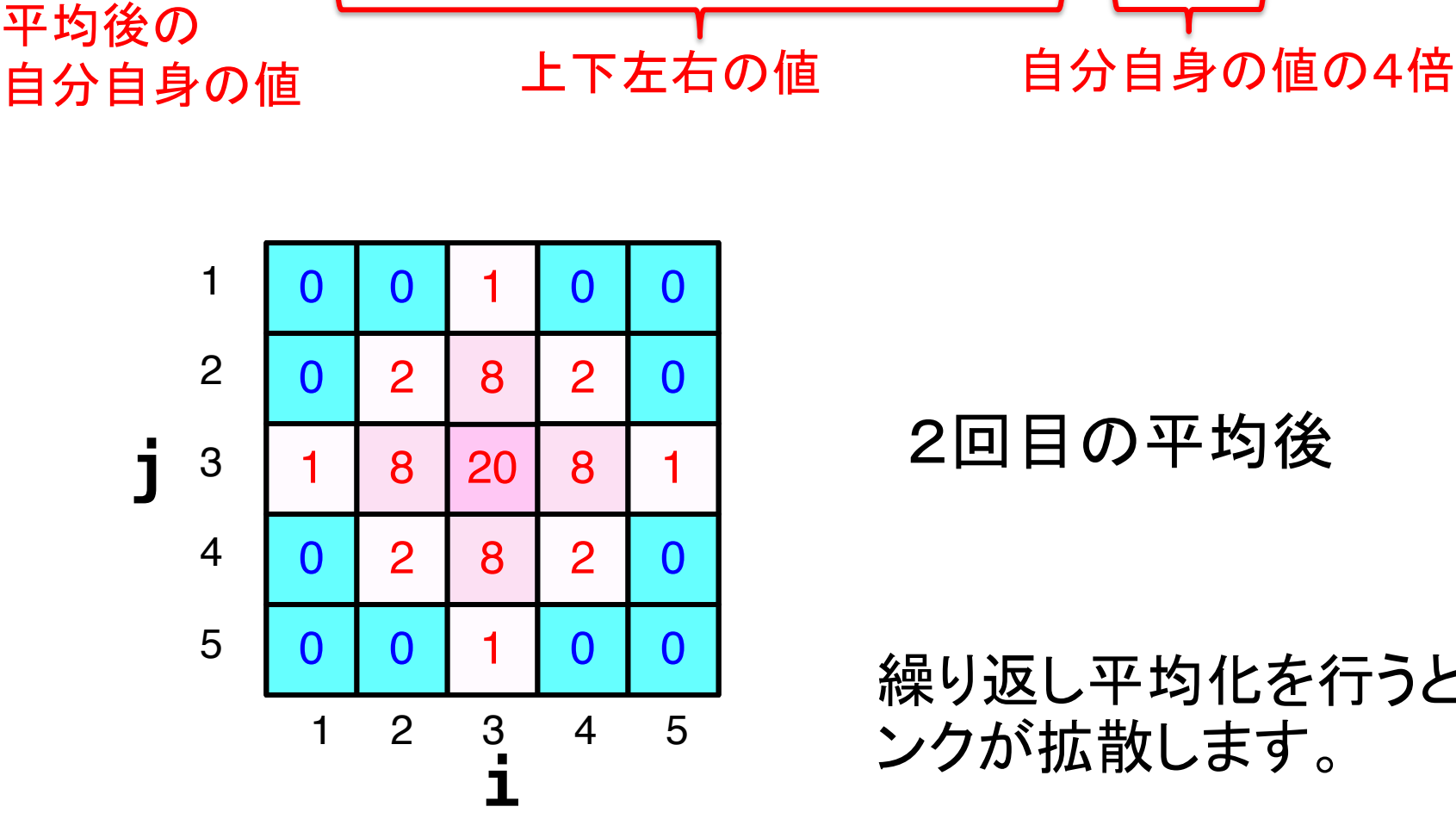

2回目の平均後

繰り返し平均化を行うと、イ ンクが拡散します。

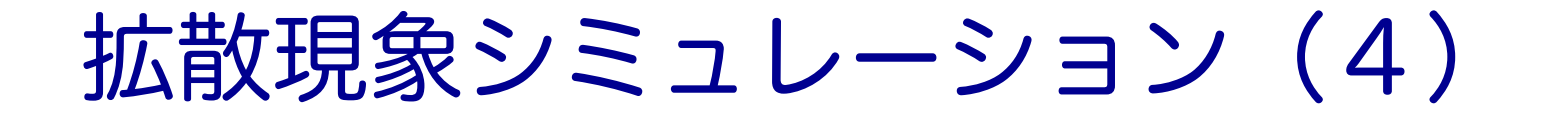

#### ■ 2次元拡散方程式の計算例

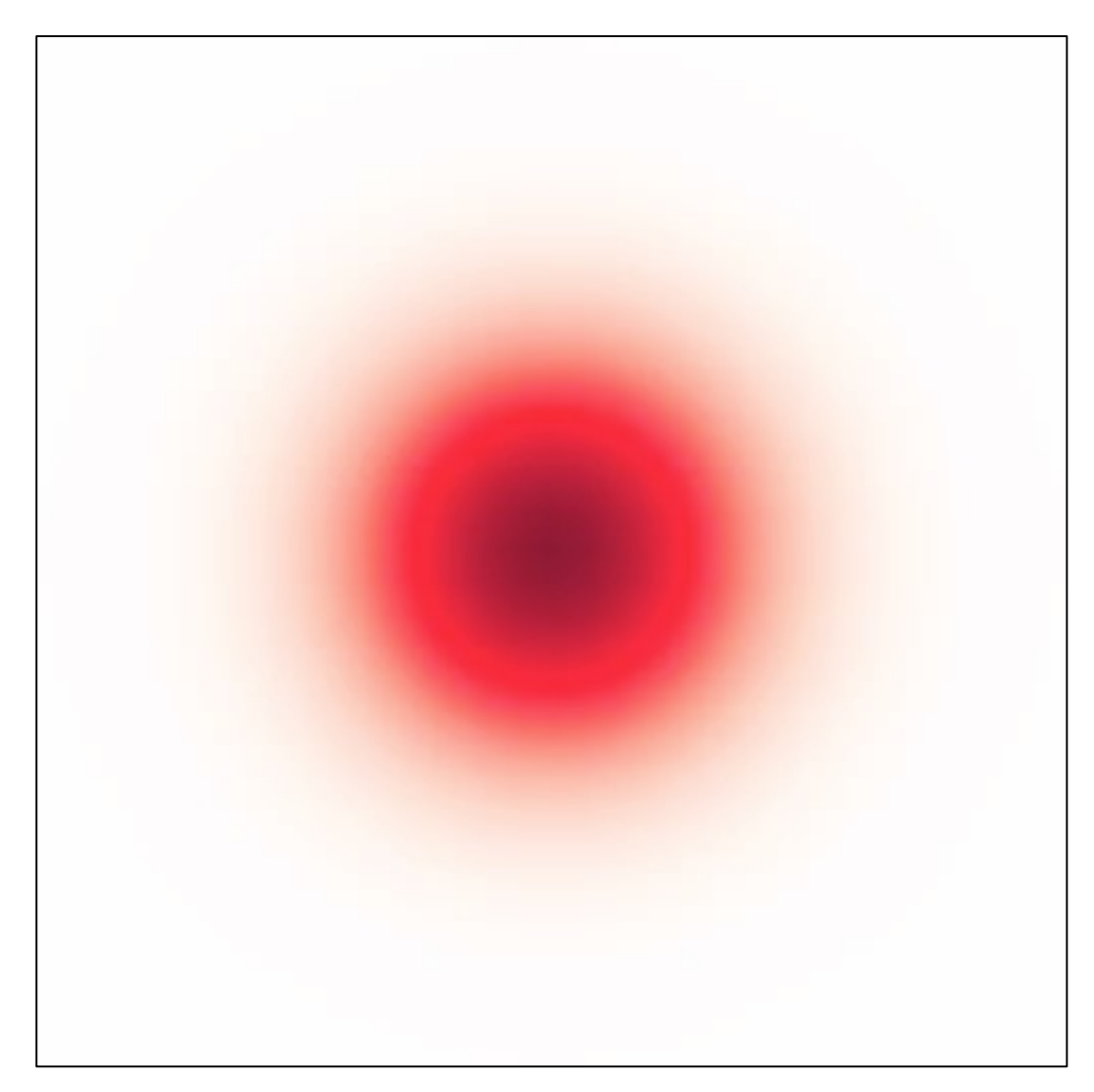

## マルチGPUのための領域分割

■ 並列計算するために計算領域を分割する

ü z 方向で分割する。各計算領域はデータ交換のための袖領域(halo)を持つ。

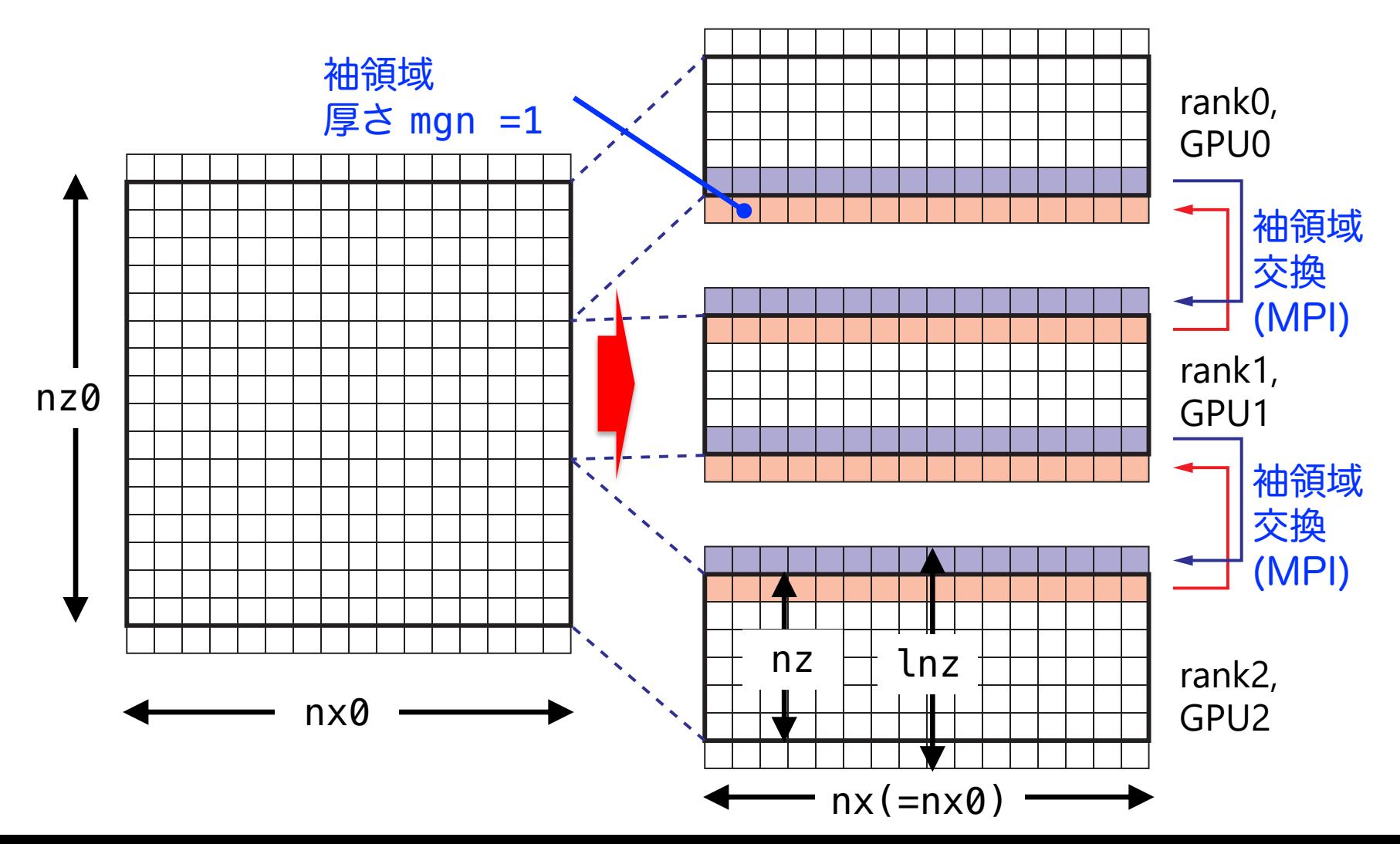

# 時間発展

diffusion3d 関数の前に袖領域のデータ交換のために MPI Send/MPI Recv が実行される。

```
openacc_mpi_diffusion/01_original
for (; icnt<nt && time + 0.5*dt < 0.1; icnt++) {
    if (rank == 0 && icnt % 100 == 0) 
        fprintf(stdout, "time(%4d) = %7.5f¥n", icnt, time);
    const int tag = 0;
    MPI_Status status;
    MPI_Send(&f[nx*ny*nz] , nx*ny, MPI_FLOAT, rank_up , tag, MPI_COMM_WORLD);
    MPI_Recv(&f[0] , nx*ny, MPI_FLOAT, rank_down, tag, MPI_COMM_WORLD, &status);
    MPI_Send(&f[nx*ny*mgn] , nx*ny, MPI_FLOAT, rank_down, tag, MPI_COMM_WORLD);
    MPI_Recv(&f[nx*ny*(nz+mgn)], nx*ny, MPI_FLOAT, rank_up , tag, MPI_COMM_WORLD, &status); 
    flop += diffusion3d(nprocs, rank, nx, ny, nz, mgn, dx, dy, dz, dt, kappa, f, fn);
    swap(&f, &fn);
    time += dt;
}
                                                             main.c, main 関数内
                                   0
                        nx*ny*mgn
                  nx*ny*(nz+mgn)
                         nx*ny*nz
                                                     nz \frac{1}{\sqrt{1-\frac{1}{2}}\sqrt{1-\frac{1}{2}}} nx
                                                                                  mgn
```
# CPUコード

#### ■ CPUコードのコンパイルと実行

```
$ cd openacc_mpi_diffusion/01_original
$ make
$ pjsub ./run.sh
# cat run.sh.o??????
nprocs = 4
Rank 1: hostname = a086
Rank 0: hostname = a086
Rank 2: hostname = a087
Rank 3: hostname = a087
time( 0) = 0.00000
time( 100) = 0.00610
...
time(1500) = 0.09155
time(1600) = 0.09766
Time = 6.208 [sec]
Performance= 1.80 [GFlops/nprocs]
              7.19 [GFlops]
Error[128][128][128] = 4.556413e-06
                                         実行性能(プロセスあたり)
                                         実行性能(合計)
                                               解析解との誤差
```
■ OpenACCコードでは、どのくらいの実行性能が達成で きるでしょうか?

# OpenACC化(0): Makefile の修正

■ Makefile に OpenACC をコンパイルするよう -acc などを追加しましょう

```
CC = mpicc
CXX = mpic++
GCC = gcc
RM = rm -f
MAKEDEPEND = makedepend
CFLAGS = -O3 -acc -Minfo=accel -gpu=cc80
GFLAGS = -Wall -03 -std = c99CXXFLAGS = $(CFLAGS)
LDFLAGS =
...
```
# OpenACC化(1): GPU割り当て

■ ヘッダー追加とmain関数に acc\_set\_device\_num等を追加

```
...
#include <openacc.h>
...
int main(int argc, char *argv[])
{
...
    const int ngpus = acc_get_num_devices(acc_device_nvidia);
    if (rank == 0) {
        fprintf(stdout, "num of GPUs = %d¥n", ngpus);
    }
    const int gpuid = ngpus > 0 ? rank % ngpus : -1;
    if (gpuid >= 0) {
        acc_set_device_num(gpuid, acc_device_nvidia);
    }
...
                                             main.c, main 関数内
```
# OpenACC化(2): kernels, loop

■ diffusion3d関数に kernels, loopを追加。present 指定。

```
#pragma acc kernels present(f, fn)
#pragma acc loop independent
    for(int k = 0; k < nz; k++) {
#pragma acc loop independent
        for (int j = 0; j < ny; j++) {
#pragma acc loop independent
            for (int i = 0; i < nx; i++) {
                 const int ix = nx \times ny \times (k+mqn) + nx \times j + i;const int ip = i == nx - 1 ? ix : ix + 1;
                 const int \, im = i == 0 ? ix : ix - 1;
                 const int jp = j == ny - 1 ? ix : ix + nx;const int \, \text{im} = \, j == 0 ? ix : ix - nx;const int kp = (rank == nprocess - 1 & 66k = 12 - 1) ? ix : ix + nx * ny;const int km = (rank == 0 \qquad 66 \qquad k == 0 \qquad ) ? ix : ix - nx * ny;fn[ix] = cc*f[ix] + ce*f[ip] + cw*f[im]+ cn*f[jp] + cs*f[jm] + ct*f[kp] + cb*f[km];
            }
        }
    }
    return (double)(nx*ny*nz)*13.0;
}
                                                            diffusion.c, diffusion3d 関数内
```
# OpenACC化(3): data, host\_data

#### n main関数で data, host\_data を追加

```
#pragma acc data copy(f[0:ln]) create(fn[0:ln])
    {
        start_timer();
        for (; icnt<nt && time + 0.5*dt < 0.1; icnt++) {
            if (rank == 0 && icnt % 100 == 0) 
                fprintf(stdout, "time(%4d) = %7.5f¥n", icnt, time);
            const int tag = 0;
            MPI_Status status;
#pragma acc host_data use_device(f)
            {
                MPI_Send(&f[nx*ny*nz] , nx*ny, MPI_FLOAT, rank_up , tag, MPI_COMM_WORLD);
                                           MPI_Recv(&f[0] , nx*ny, MPI_FLOAT, rank_down, tag, MPI_COMM_WORLD, &status);
                MPI_Send(&f[nx*ny*mgn] , nx*ny, MPI_FLOAT, rank_down, tag, MPI_COMM_WORLD);
                MPI_Recv(&f[nx*ny*(nz+mgn)], nx*ny, MPI_FLOAT, rank_up , tag, MPI_COMM_WORLD, &status);
            }
            flop += diffusion3d(nprocs, rank, nx, ny, nz, mgn, dx, dy, dz, dt, kappa, f, fn);
            swap(&f, &fn);
            time += dt;
        }
        MPI_Barrier(MPI_COMM_WORLD);
        elapsed_time = get_elapsed_time();
    }
                                                                         main.c, main 関数内
```
### NVCOMPILER\_ACC\_TIME によるOpenACC 実行の確認

- NVIDIAコンパイラを利用する場合、OpenACCプログラムがどのように実行 されているか、環境変数NVCOMPILER ACC TIMEを設定すると簡単に確認す ることができる。
- Linuxなどでは、環境変数NVCOMPILER ACC TIME を1に設定し、プログラム を実行する。
	- **\$ export NVCOMPILER\_ACC\_TIME=1**
	- **\$ ./run**
- Wisteria でジョブに環境変数NVCOMPILER ACC TIME を設定する場合は、 ジョブスクリプト中に記載する。
	- **\$ cat run.sh**

**...**

#### **export NVCOMPILER\_ACC\_TIME=1**

**./run**

### NVCOMPILER ACC TIME によるOpenACC 実行の確認

#### ■ ジョブ実行が終わると、標準エラー出力にメッセージが出力される。

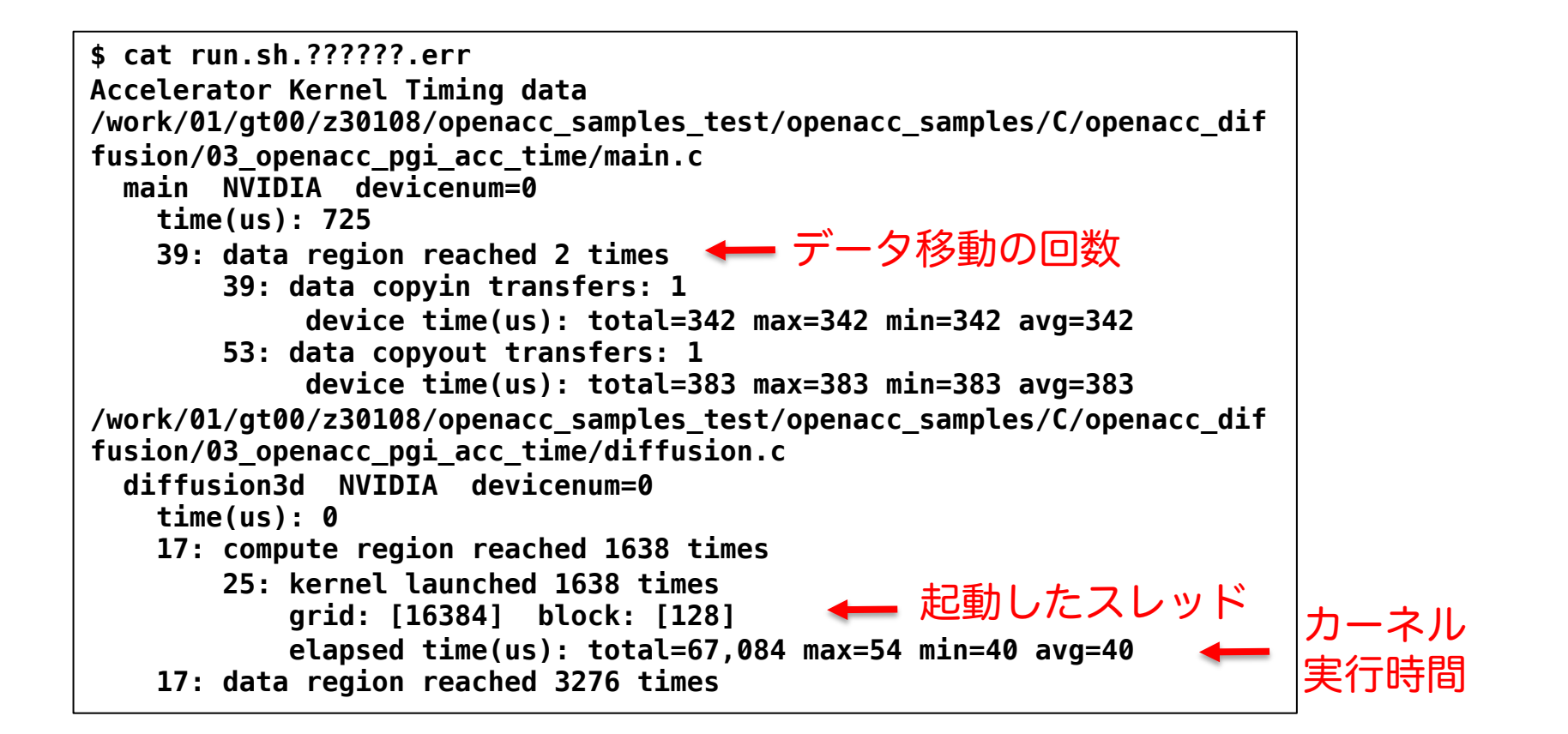

# OpenACC化(4): 性能測定

- ■まずはそのまま make して実行してみましょう。
- 条件を変更して性能測定してみましょう。
	- ✓計算格子サイズを 1283 から 5123 へ変更
		- ü GPUでは計算領域が大きいほうが性能が出やすい。
	- $\checkmark$  2 GPU -> 4 GPU
- NVCOMPILER\_ACC\_TIME によるOpenACC 実行の確認

OpenACC化の例は、openacc\_mpi\_diffusion/02\_openacc

# Async節, wait指示文による非同期実行

- Async(整数)節
	- Kernels指示文などに付与して使う
	- CPUスレッドは通常、kernelsの終了を待ってから次のプログラムに移行するが、Asyncが付いてい る場合は待たずに先へすすむ
	- Asyncに与えられた数値が同じkernelは順番に処理されるが、異なる場合は順不同で処理される
- Wait(整数)指示文
	- Async(整数)と同じ数値を持つタスクの終了を待つ
	- (整数)を記述しない場合、全てのタスクの終了を待つ

```
for(i=...){
```
}

#pragma acc update device(array) async(i) #pragma acc parallel loop async(i)  $for(...)\{...\}$ 

```
#pragma acc update host(array) async(i)
```
#pragma acc wait

- ループカウンタ i ごとに更新と計算を組にして処理を発行
- 終了を待たずに次の i の発行を行い、最後に待ち合わせる

MPIの非同期実行と組み合わせることで、 うまくいくと高速化できる

# 複数**GPU**を用いた **FDTD**法による電磁波伝搬計算

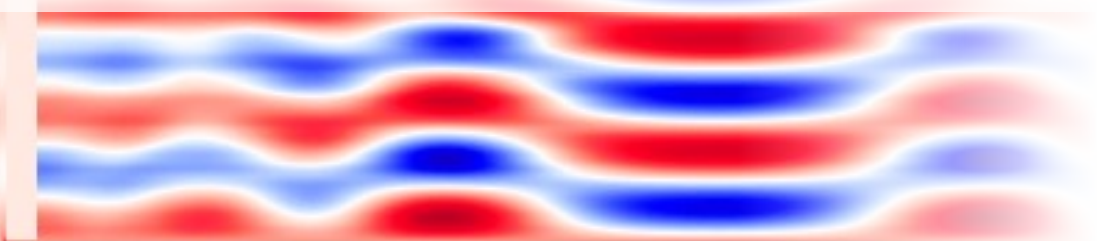

## 電磁波の方程式

### ■真空での電場Eと磁場Hの時間発展 Maxwell 方程式の一部

$$
\frac{\partial \boldsymbol{E}}{\partial t} = \frac{1}{\varepsilon} \nabla \times \boldsymbol{H} \qquad \frac{\partial \boldsymbol{H}}{\partial t} = -\frac{1}{\mu} \nabla \times \boldsymbol{E}
$$
  

$$
(\varepsilon : \mathbb{R}^{\mathbb{R}})^{\mathbb{R}}
$$
  

$$
(\mu : \mathbb{R}^{\mathbb{R}})^{\mathbb{R}}
$$

この方程を、2次元FDTD法(Finite-difference time-domain 法)\*を用いて解いて行きます。

\* K. S. Yee, "Numerical Solution of Initial Boundary Value Problems Involving Maxwell's Equations in Isotropic Media,'' IEEE Trans. on Antennas and Propagat., vol. 14, pp. 302-307, May 1966.

## 2次元FDTD法の変数配置

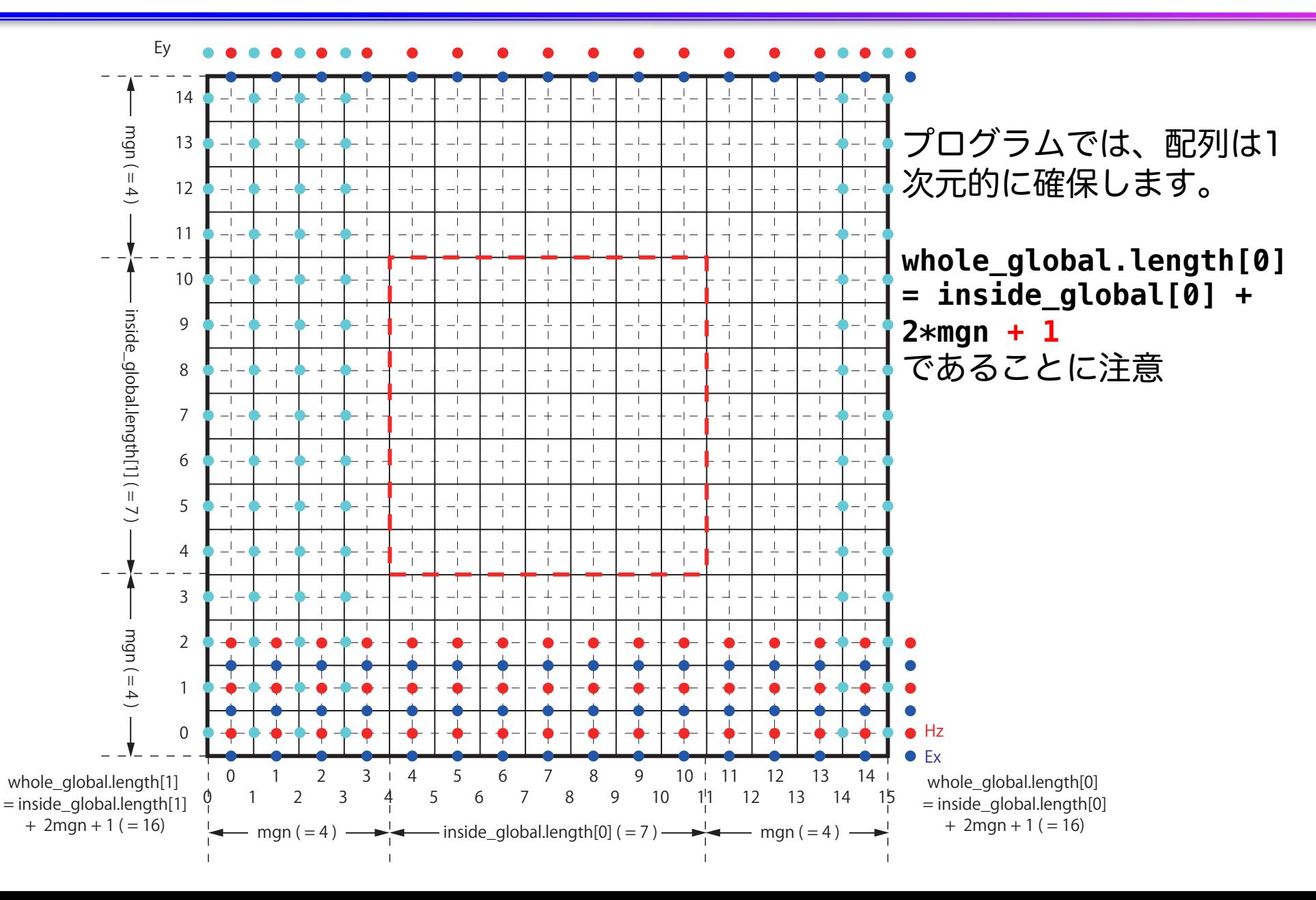

# FDTD法(1)

■ EとHの時間発展 変形して、  $\bm{E}^n - \bm{E}^{n-1}$  $\Delta t$ = 1  $\varepsilon$  $\nabla \times \boldsymbol{H}^{n-\frac{1}{2}}$ 2  $H^{n+\frac{1}{2}}-H^{n-\frac{1}{2}}$ 2  $\Delta t$  $=-\frac{1}{u}$ *µ*  $\nabla \times \boldsymbol{E}^n$ 

$$
E^{n} = E^{n-1} + \frac{\Delta t}{\varepsilon} \nabla \times H^{n-\frac{1}{2}}
$$

$$
H^{n+\frac{1}{2}} = H^{n-\frac{1}{2}} - \frac{\Delta t}{\mu} \nabla \times E^{n}
$$
# FDTD法(2)

n 例えば、

$$
E_x^n(i + \frac{1}{2}, j) = E_x^{n-1}(i + \frac{1}{2}, j)
$$
  
 
$$
+ \frac{\Delta t}{\varepsilon(i + \frac{1}{2}, j)} \left( \frac{H_z^{n-\frac{1}{2}}(i + \frac{1}{2}, j + \frac{1}{2}) - H_z^{n-\frac{1}{2}}(i + \frac{1}{2}, j - \frac{1}{2})}{\Delta y} \right)
$$

$$
H_z^{n+\frac{1}{2}}(i+\frac{1}{2},j+\frac{1}{2}) = H_z^{n-\frac{1}{2}}(i+\frac{1}{2},j+\frac{1}{2})
$$
  

$$
-\frac{\Delta t}{\mu(i+\frac{1}{2},j+\frac{1}{2})} \left( \frac{E_y^n(i+1,j+\frac{1}{2}) - E_y^n(i,j+\frac{1}{2})}{\Delta x} - \frac{E_x^n(i+\frac{1}{2},j+1) - E_x^n(i+\frac{1}{2},j)}{\Delta y} \right)
$$

# ソースコード(1)

## ■ サンプルコード: openacc\_mpi\_fdtd/ ü OpenACCとMPIを利用したFDTD法(電磁波解析)

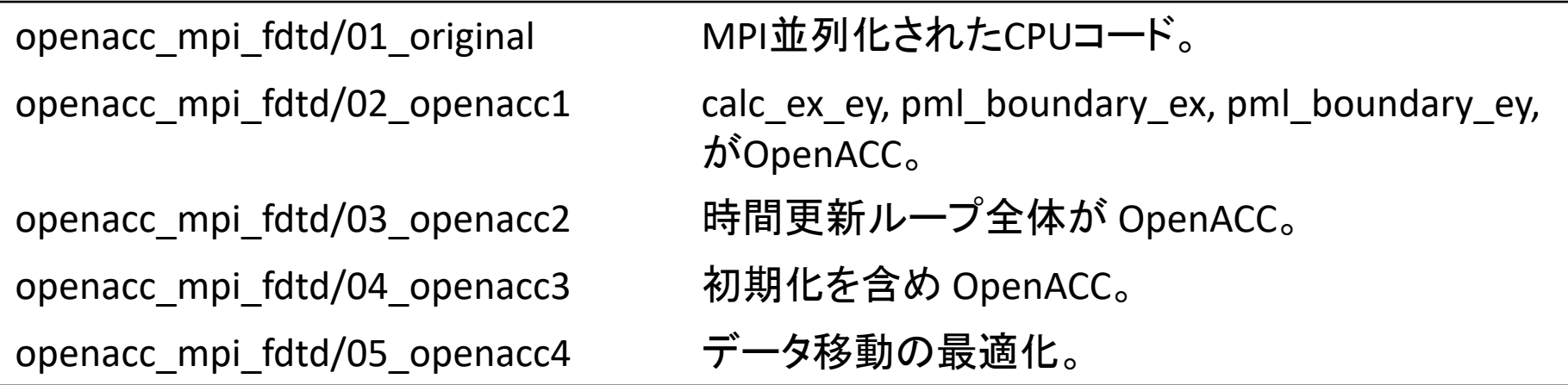

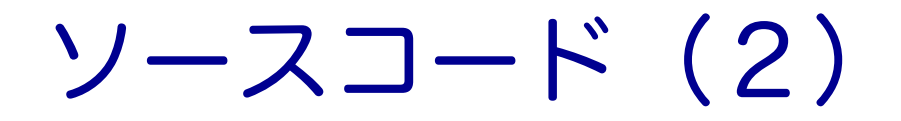

## ■ それぞれのファイルの内容

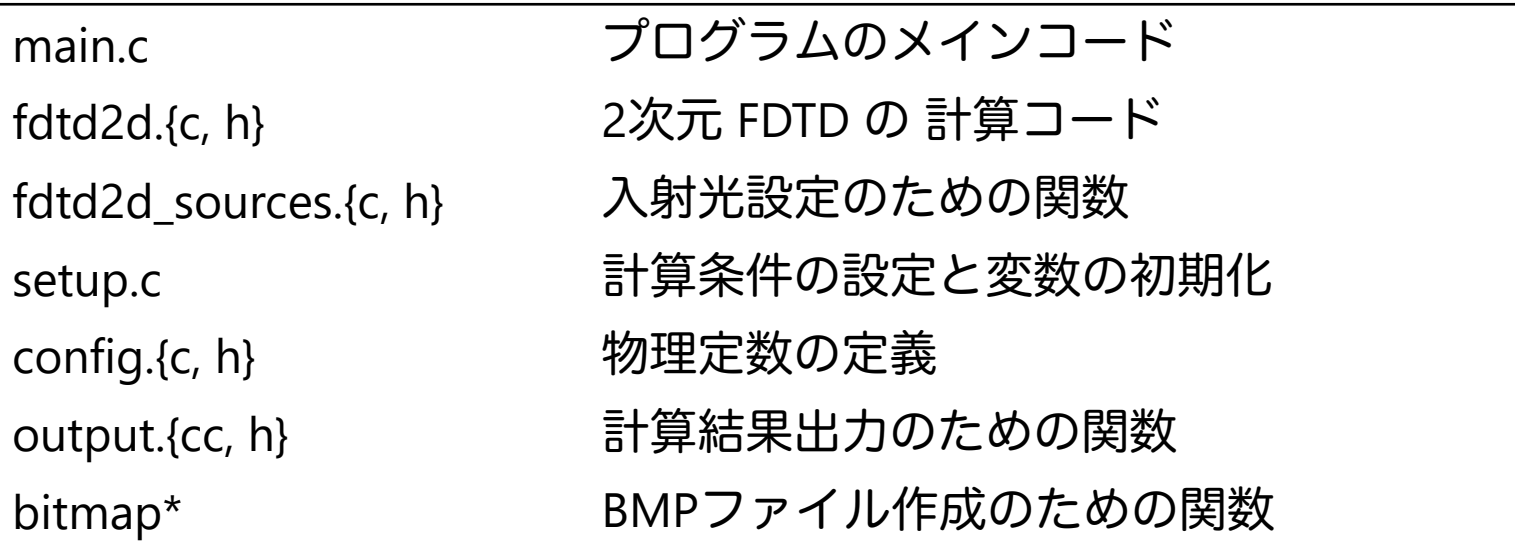

本講習では、"main.c"、"fdtd2d.c"、" fdtd2d\_sources.c"、"setup.c" の ソースコードを追記・修正していきます。

## 計算条件

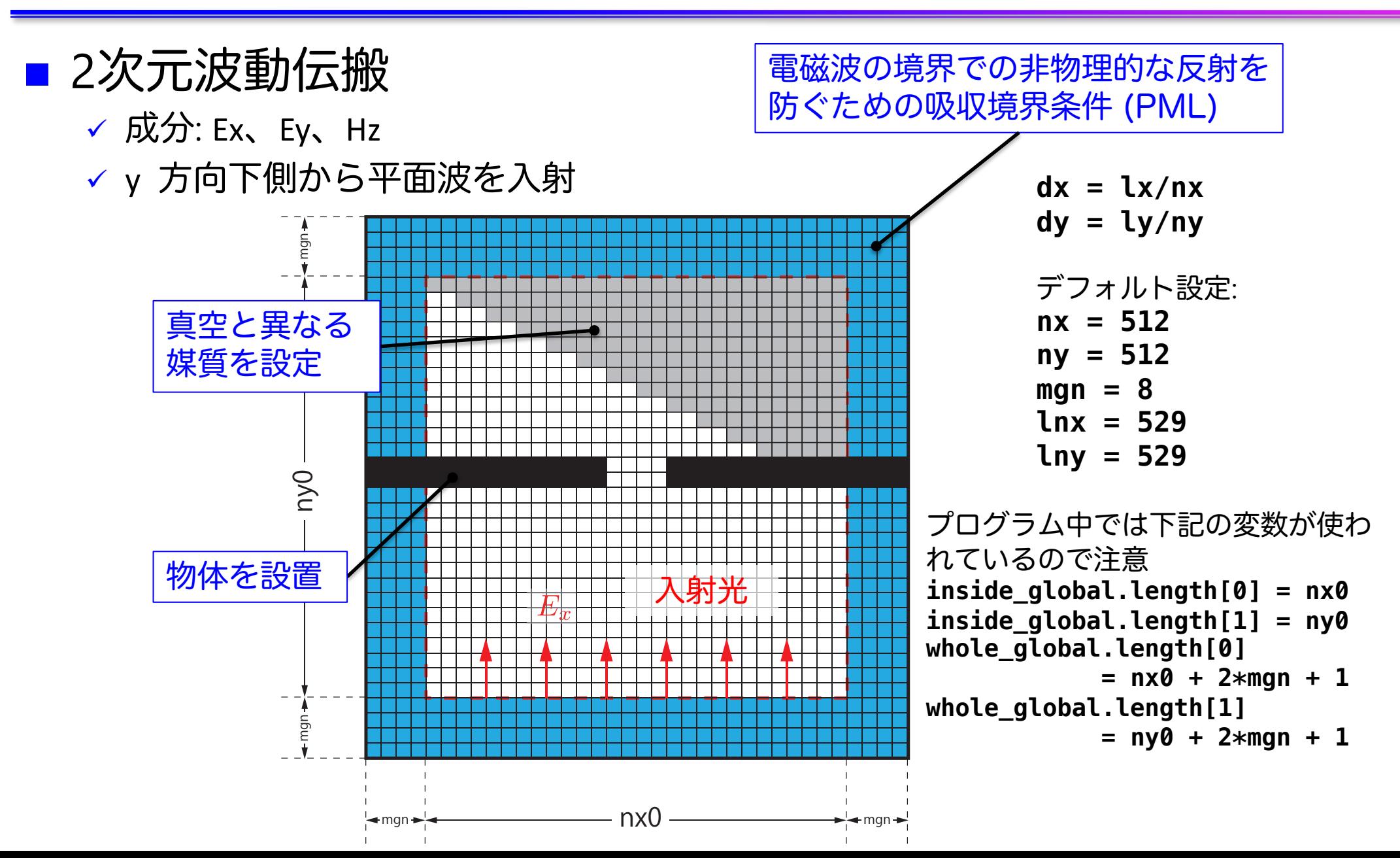

## マルチGPU化のための領域分割

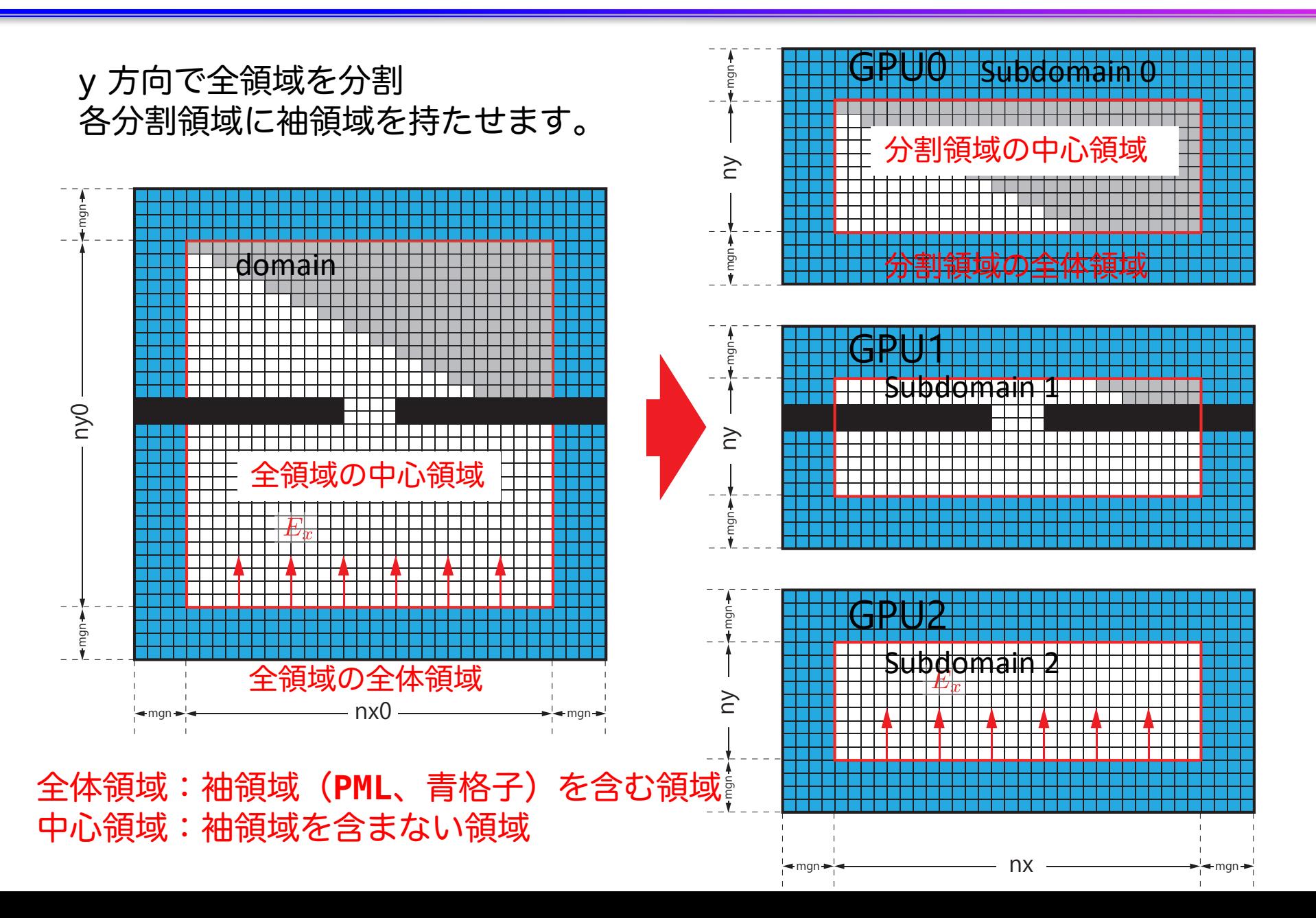

77

## コード全体の流れ(main.c 内)

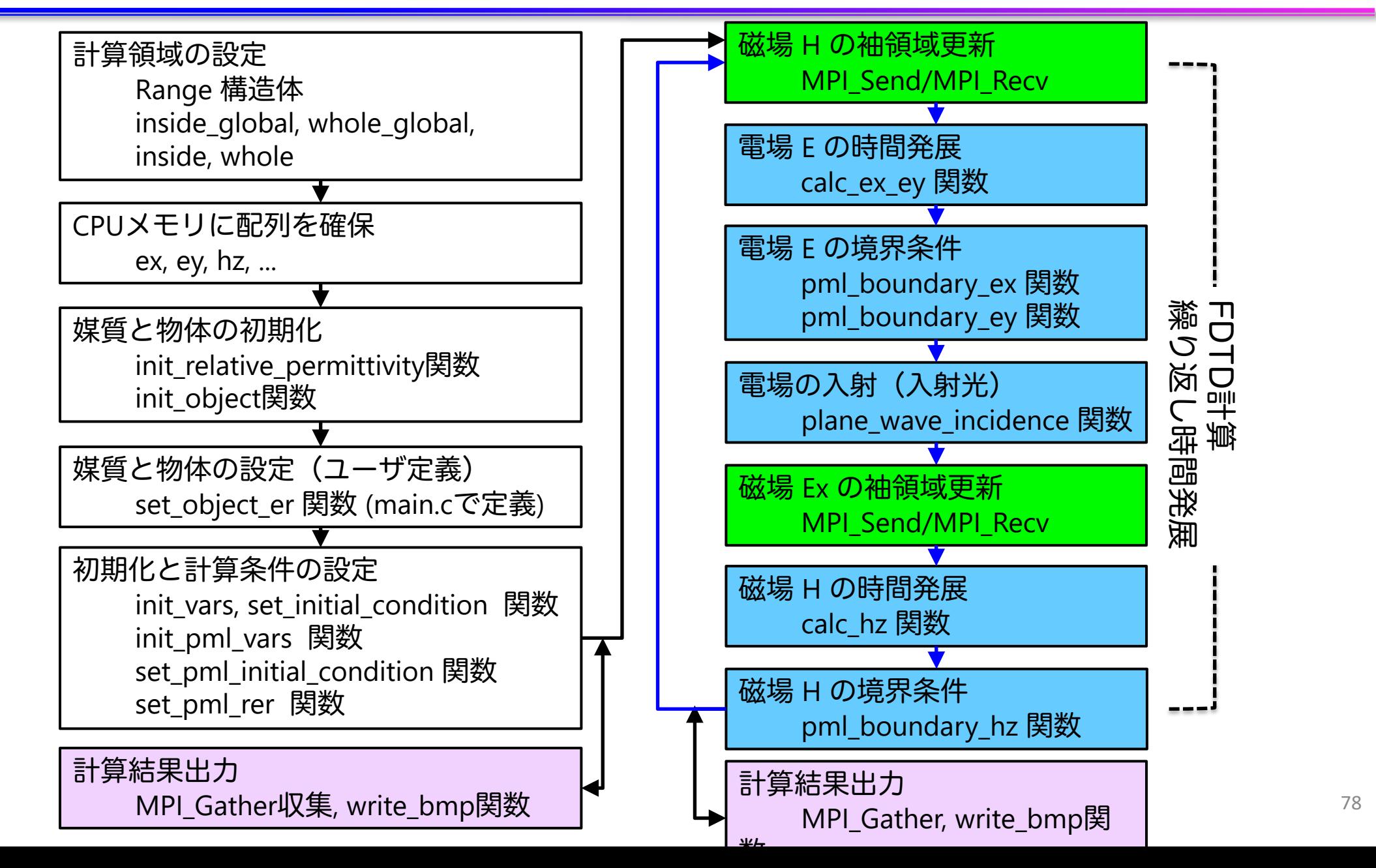

## 計算領域の設定 (1)

- Range 構造体
	- ✓ 計算領域の始点と大きさを保持

```
// config.h
struct Range {
    int length[2];
    int begin [2];
};
// main.c
const struct Range inside global = { { \text{atoi}(\text{argv}[1]), \text{atoi}(\text{argv}[2]) },
                                      { 0, 0 } };
const struct Range whole_global = { { inside_global.length[0] + 2*mgn + 1,
                                        inside global.length[1] + 2*mgn + 1,
                                      { inside_global.begin[0] - mgn , 
                                        inside qlobal.begin[1] - map <math>\};
const struct Range inside = { {  1 inside_global.length[0],
                                        inside_global.length[1]/nsubdomains },
中心領域
                                      { 0, 
                                        inside_global.length[1]/nsubdomains * rank } };
const struct Range whole = \{ \text{ } \text{inside.length}[0] + 2 \text{*map} + 1, \}inside.length[1] + 2*mgn + 1},
                                      { inside.begin[0] - mgn ,
                                        inside.begin[1] - map <math>\};
                                                                           全領域の中心領域
                                                                               全領域の
                                                                               全体領域
                                                                                分割領域の
                                                                                分割領域の
                                                                                全体領域
```
# 計算領域の設定(2)

- Range 構造体
	- √ 計算領域の始点と大きさを保持

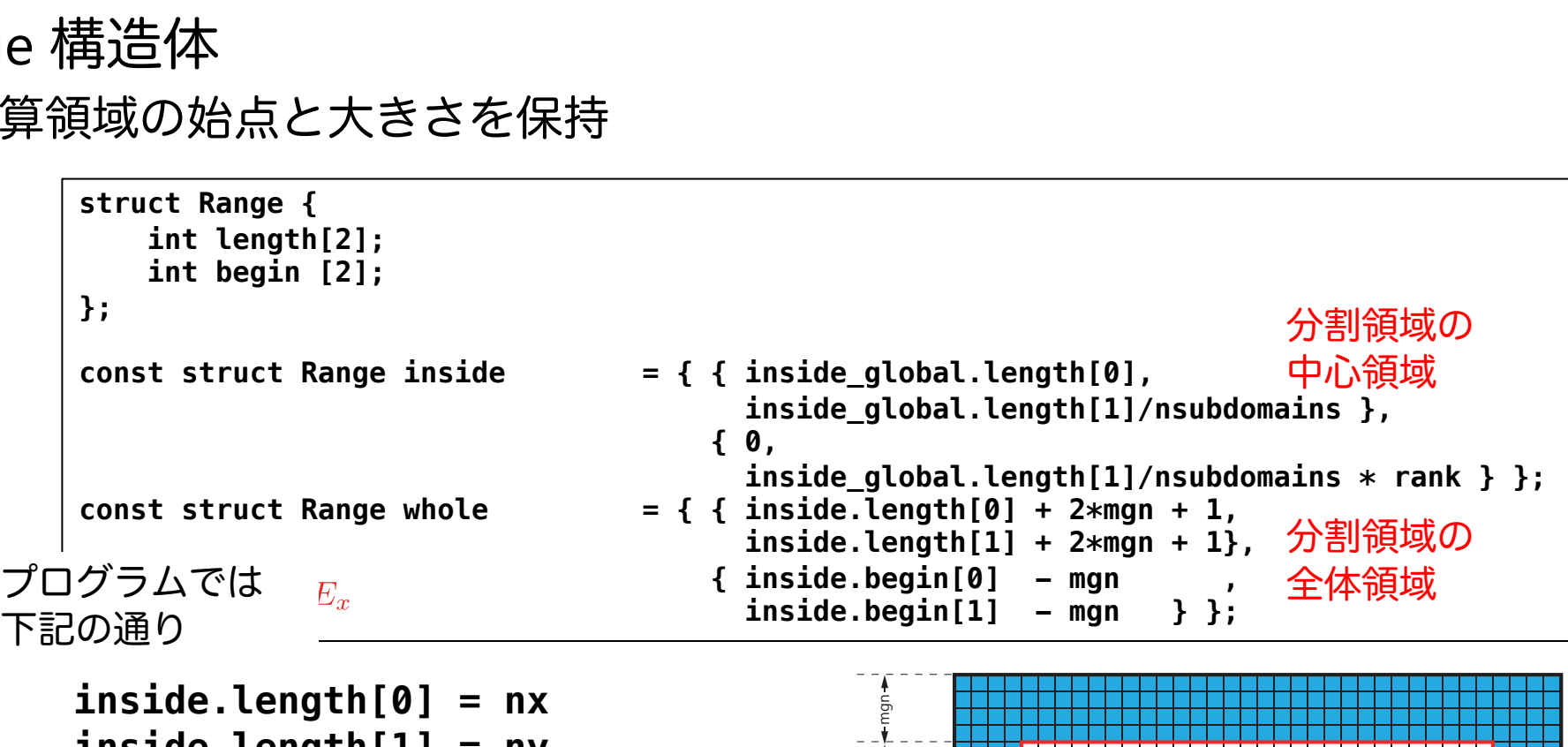

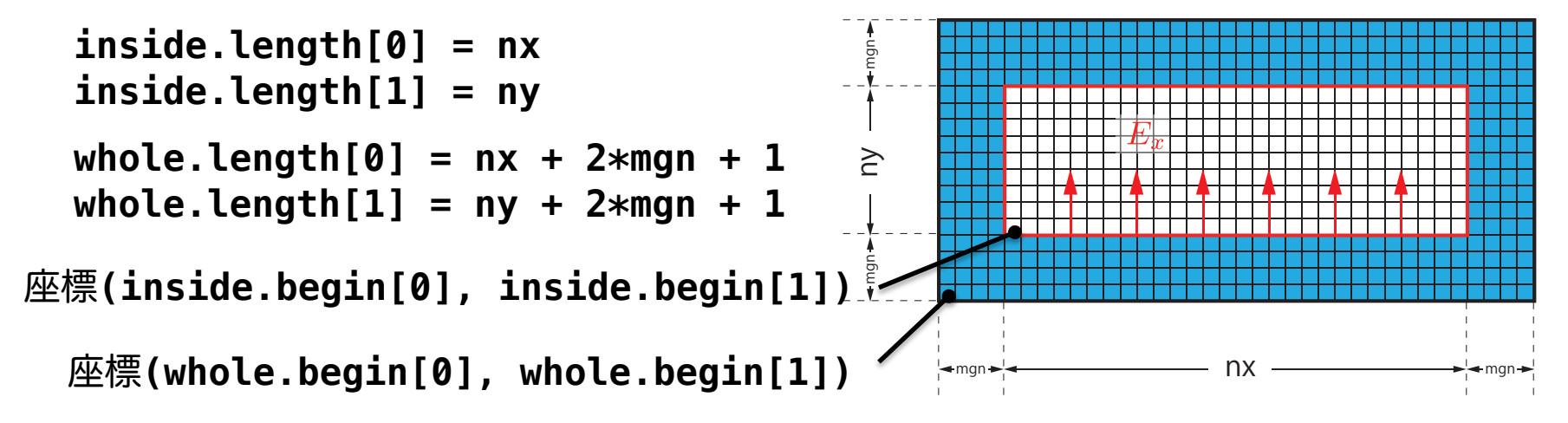

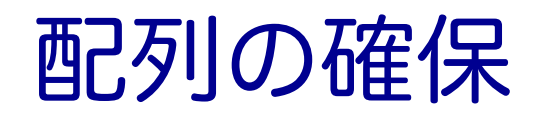

### n 物理変数配列は main.c で確保

```
// main.c
const int nelems = whole.length[0] * whole.length[1];
const int nelems_x = whole.length[0];
const int nelems_y = whole.length[1];
const size_t size = sizeof(FLOAT)*nelems;
const size_t size_x = sizeof(FLOAT)*nelems_x;
const size t size y = sizeof(FLOAT)*nelems y;
const size t size global = sizeof(FLOAT)* whole global.length[0] * whole global.length[1];
FLOAT *ex = (FLOAT *)malloc(size); // 電場 Ex
FLOAT *ey = (FLOAT *)malloc(size); // 電場 Ey
FLOAT *hz = (FLOAT *)malloc(size); // 磁場 Hz
...
// For output
FLOAT *ex_global = (FLOAT *)malloc(size_global);
FLOAT *ey_global = (FLOAT *)malloc(size_global);
FLOAT *hz_global = (FLOAT *)malloc(size_global);
```
- 多くの配列は whole.length[0] \* whole.length[1]
- ex\_global, ey\_global, hz\_global はファイル出力に使うため、 **whole\_global.length[0] \* whole\_global.length[1]**

# 計算結果出力

- 各ランクの ex を ex\_global へMPI\_Gatherで収集
	- ✔ ey, hz も同様

```
// main.c
const int rank root = 0;
const int sendnelems = whole.length[0] * inside.length[1];
const int src = whole.length[0] * (inside.begin[1] - whole.begin[1]);
const int dst = whole.length[0] * (inside.begin[1] - whole.begin[1]);
MPI_Gather(&ex[src], sendnelems, MPI_FLOAT_T, &ex_global[dst], 
           sendnelems, MPI_FLOAT_T, rank_root, MPI_COMM_WORLD);
MPI_Gather(&ey[src], sendnelems, MPI_FLOAT_T, &ey_global[dst], 
           sendnelems, MPI FLOAT T, rank root, MPI COMM WORLD);
MPI_Gather(&hz[src], sendnelems, MPI_FLOAT_T, &hz_global[dst], 
           sendnelems, MPI FLOAT T, rank root, MPI COMM WORLD);
if (rank == rank root) {
    write_bmp(icnt, time, whole_global.length, dx, dy, ex_global, ey_global, hz_global);
}
             exenyen<br>enhzen<br>rap(<br>万名
                                                        hnn bMbMbM,
```
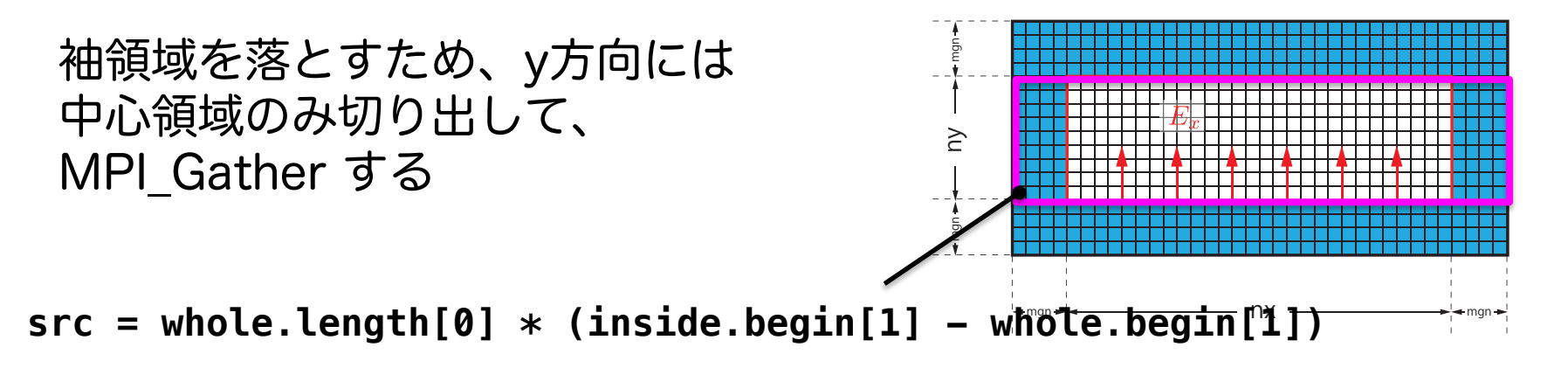

# 時間発展 (1)

### ■ 前半

- ü hz の袖領域更新(MPI\_Send/MPI\_Recv)、
- ü 電場Eの時間発展(calc\_ex\_ey)、境界条件(pml\_boundary\_...)
- $\checkmark$  入射光 (plane\_wave\_incidence)

```
while (icnt < nt) {
   MPI_Status status;
    const int tag = 0;
    const int nhalo = whole.length[0];
    const int inside end1 = inside.begin[1] + inside.length[1];
    const int src hz = whole.length[0] * (inside end1 - whole.begin[1] - 1);
    const int dst hz = whole.length[0] * (inside.begin[1] - whole.begin[1] - 1);
    MPI_Send(&hz[src_hz], nhalo, MPI_FLOAT_T, rank_up , tag, MPI_COMM_WORLD);
   MPI_Recv(&hz[dst_hz], nhalo, MPI_FLOAT_T, rank_down, tag, MPI_COMM_WORLD, &status);
    calc_ex_ey(&whole, &inside, hz, cexly, ceylx, ex, ey);
    pml_boundary_ex(&whole, &inside, hz, cexy, cexyl, rer_ex, ex, exy);
    pml_boundary_ey(&whole, &inside, hz, ceyx, ceyxl, rer_ey, ey, eyx);
    const int j in = 0;
    plane_wave_incidence(&whole, &inside, time, j_in, wavelength, ex, ey);
    time += 0.5*dt;
    (後半へ)
```
# 時間発展 (2)

**}**

### ■ 後半

ü ex の袖領域更新(MPI\_Send/MPI\_Recv)、

**√磁場Hの時間発展 (calc\_hz)、境界条件(pml\_boundary\_hz)** 

```
(前半から)
const int src ex = whole.length[0] * (inside.begin[1] - which is not a point in the image);
const int dst ex = whole.length[0] * (inside end1 - whole.begin[1]);
MPI Send(&ex[src_ex], nhalo, MPI FLOAT T, rank down, tag, MPI COMM WORLD);
MPI_Recv(&ex[dst_ex], nhalo, MPI_FLOAT_T, rank_up , tag, MPI_COMM_WORLD, &status);
calc_hz(&whole, &inside, ey, ex, chzlx, chzly, hz);
pml_boundary_hz(&whole, &inside, ey, ex, chzx, chzxl, chzy, chzyl, hz, hzx, hzy);
time += 0.5*dt;
icnt++;
(出力など)
```
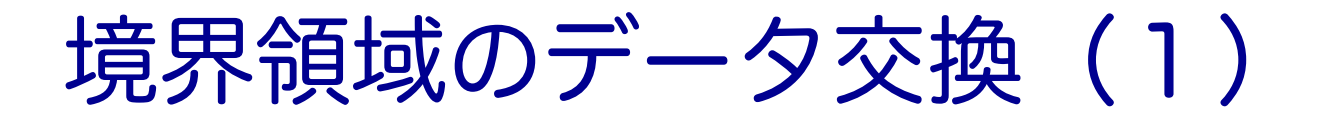

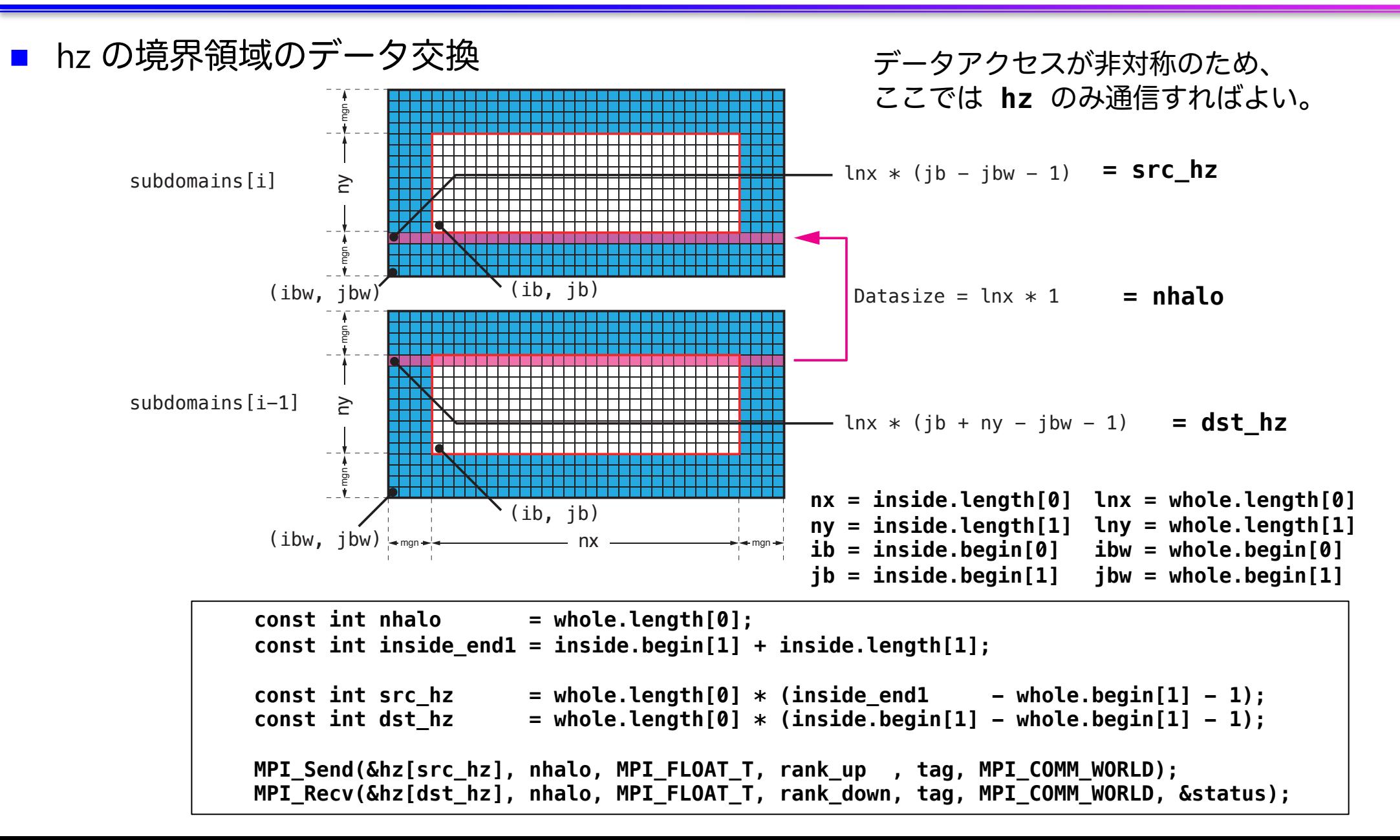

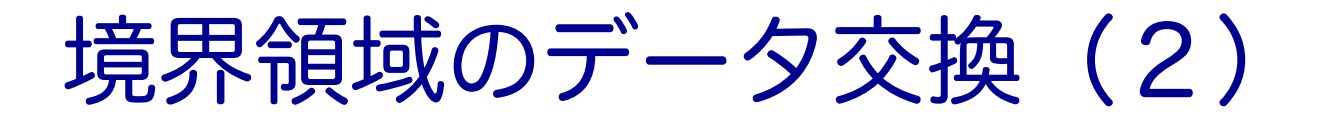

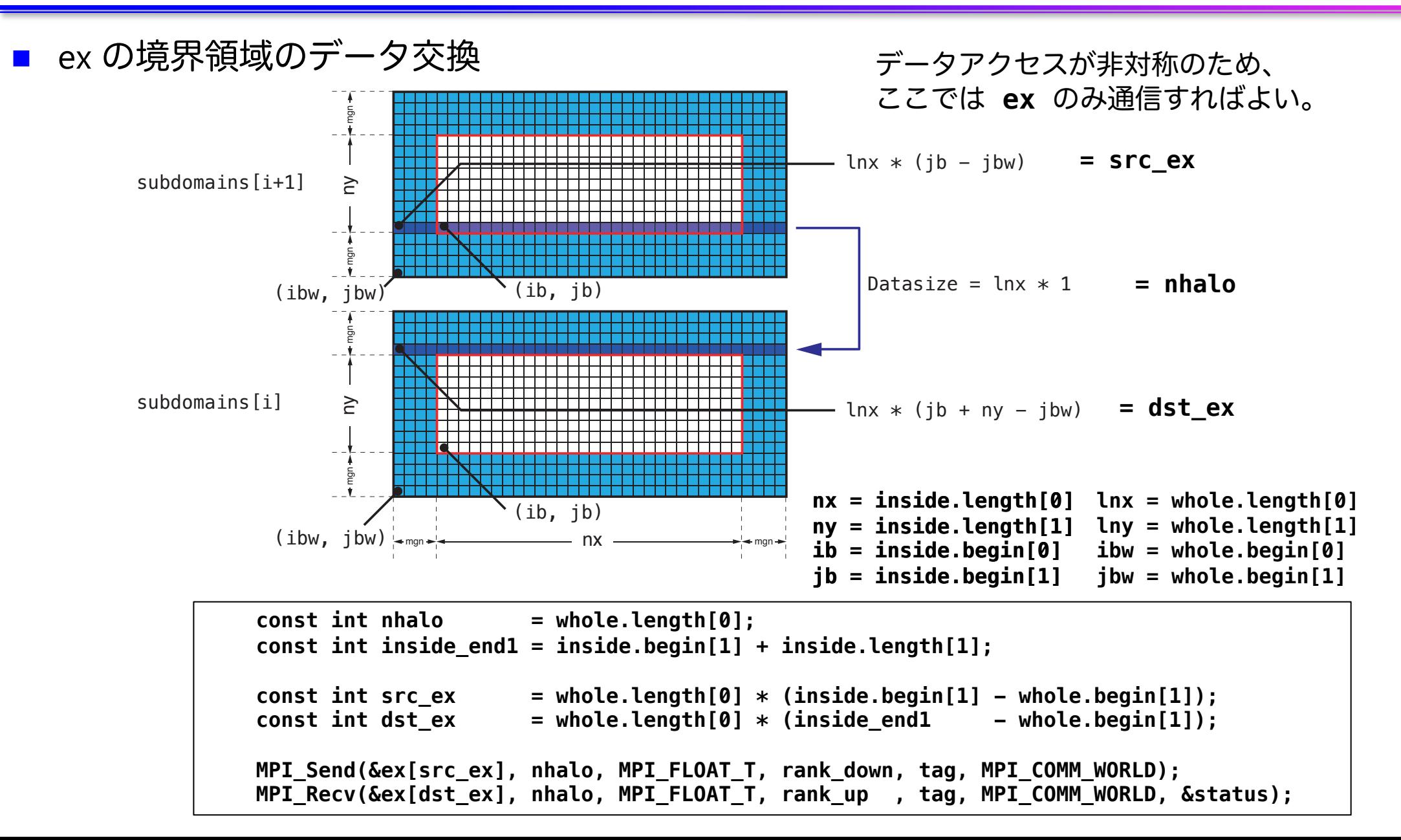

# 複数**GPU**を用いた **FDTD**法による電磁波伝搬計算 の実習

# プログラムのコンパイルと実行(1)

```
■ CPUコードのコンパイルと実行
    $ cd openacc_mpi_fdtd/01_original
    $ make
    $ pjsub ./run.sh
    $ cat run.sh.??????.out
    Rank 0: hostname = a090
    Rank 1: hostname = a090
    Rank 2: hostname = a091Rank 3: hostname = a091
    Calculation condition
     nx_global = 512
    (省略)
    icnt = 4900, time = 2.3115e-14 [sec]
    icnt = 5000, time = 2.3587e-14 [sec]
    ------------------------------
    Domain = 512 x 512
    nsubdomains = 4
    output_file = 1
    Time = 4.103535 [sec]
    ------------------------------
                                         ? の数字はジョブご
                                         とに変わります。
                                      openacc_mpi_fdtd/01_original
                                       計算領域サイズ、領域
                                       分割数、出力の有無、
                                       計算時間
                                         利用したノード
```
なお、pjsub ./run\_no\_out.sh すると出力なしで実行する。性能測定用。

プログラムのコンパイルと実行(2)

### ■ プログラムの実行時オプション

**\$ cat run.sh #! /bin/sh #PJM -L rscgrp=lecture-a #PJM -L gpu=2 #PJM –mpi proc=2** (省略) **mkdir -p sim\_run cd sim\_run mpiexec -machinefile \$PJM\_O\_NODEINF -n \$PJM\_MPI\_PROC ../run 512 512 \$PJM\_MPI\_PROC 5000 50** openacc\_mpi\_fdtd/01\_original

```
mpirun -np <nprocs> ../run <nx> <ny> <nprocs> <nt> <nout>
 $PJM_MPI_PROC: 全ランク数(=分割数)(=--mpi procの値)
 nx, ny: 計算領域サイズ
 nt: 全時間ステップ
 nout: 出力を行うタイムステップ数。50 の場合、50ステップに1回出力する。0 を
 指定すると出力しない。 それは インタンス にっぽん いっぱん いっと あいしゅう
```
# 計算結果の表示

■ 計算結果は sim\_run に BMP として出力される **\$ cd sim\_run/**

openacc\_mpi\_fdtd/01\_original

### ■ 計算結果の表示

- ü 1枚のBMPを見る
- **\$ display e05000.bmp**
- ✓ 複数のBMPファイルをアニメーションで表示
- **\$ animate \*.bmp**

### なお

**ssh -Y txxxxx@wisteria.cc.u-tokyo.ac.jp**

と **–Y** をつけていないと表示されない。うまく表示できない場合は画像を手元にコピーし て表示してください。

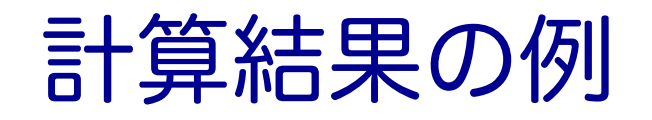

## ■ 出力されたBMPファイルの一例 √Ex (電場の x 成分)の出力

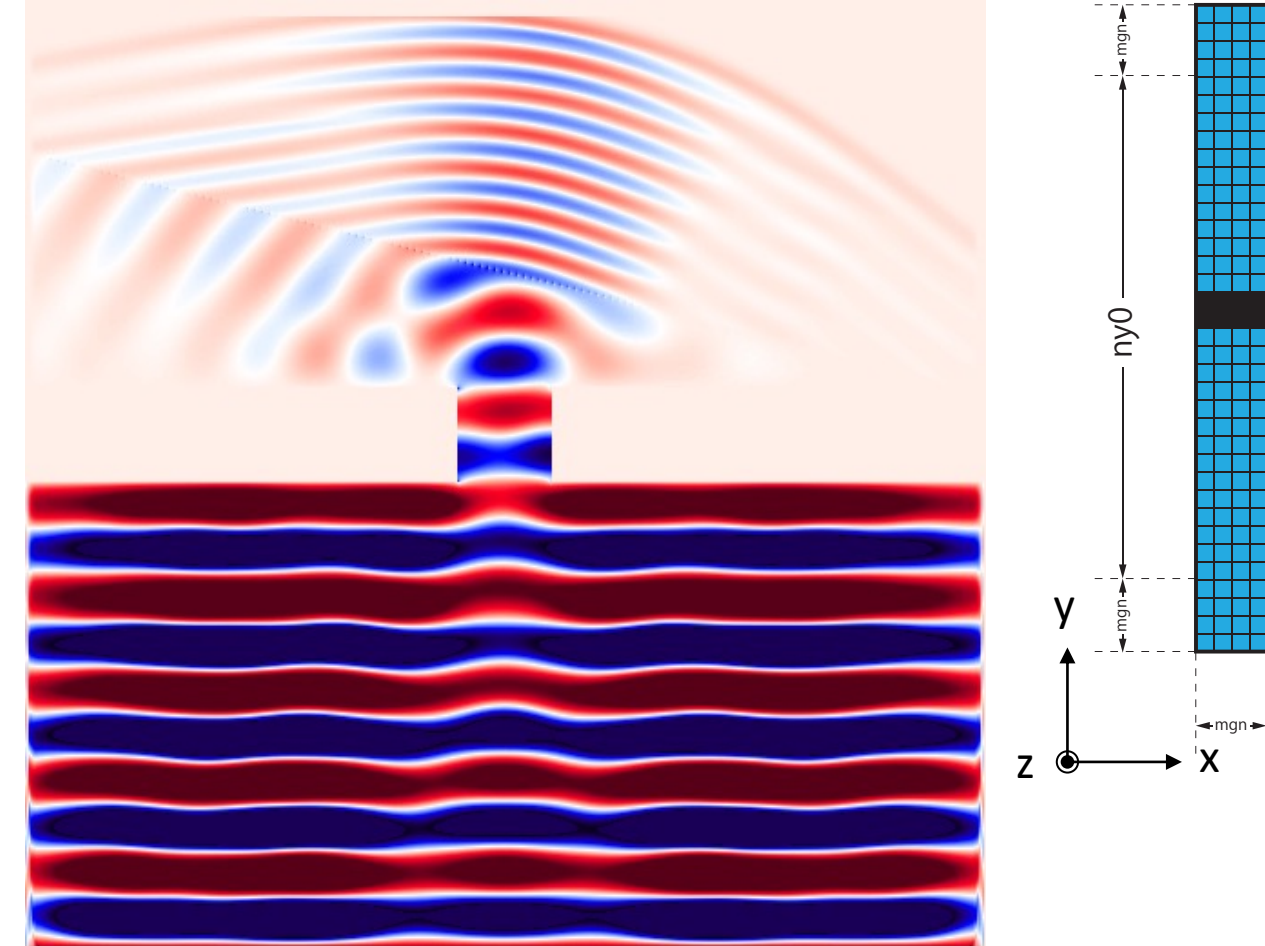

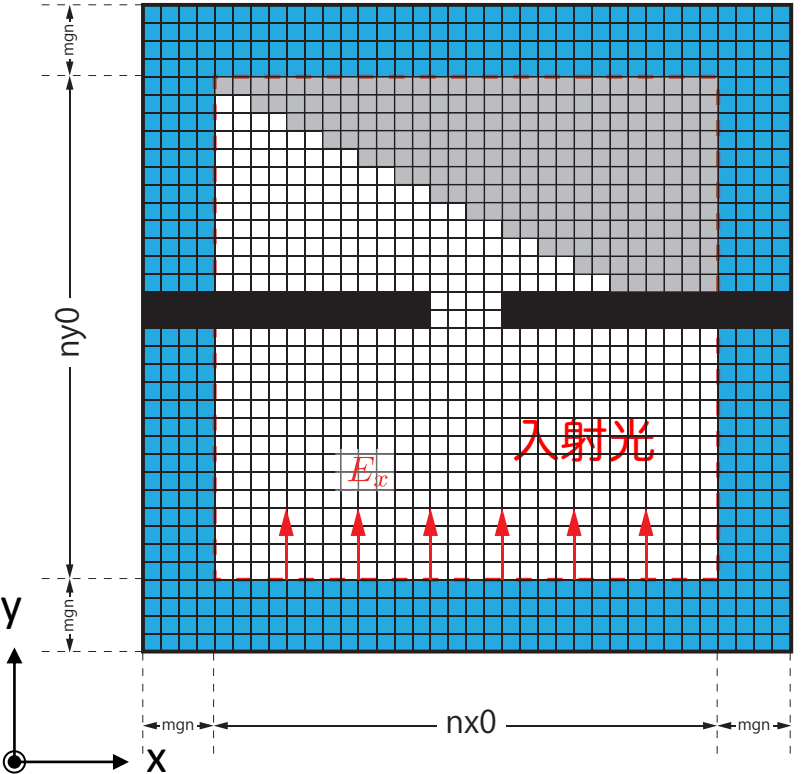

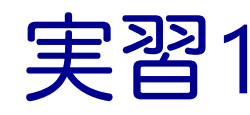

- calc\_ex\_ey, pml\_boundary\_ex, pml\_boundary\_ey を OpenACC化しましょう。
- **n** Makefile
	- ✓ コンパイルオプションの修正
- $\blacksquare$  main.c
	- ✔ OpenACCヘッダーの追加
	- ✔ GPUの割り当て
	- ✔ data 指示文の追加
	- ü MPI\_Send/MPI\_Recvに対するhost\_data指示文の追加
- n fdtd2d.c
	- ▼ kernels 指示文、loop 指示文の追加
- $\blacksquare$  run.sh
	- ✓ GPUDirectRDMA の有効化

実行速度が遅くても、 動くプログラムである 状態を保ちながら OpenACC化します。 末端の関数から OpenACC化するのが よいでしょう。

## data , host\_data指示文

## main関数のwhile 内で data, host dataを追加

```
#pragma acc data ¥
    copy(ex[0:nelems], ey[0:nelems], hz[0:nelems]) ¥
    copyin(cexly[0:nelems], ceylx[0:nelems], chzlx[0:nelems], chzly[0:nelems]) ¥
    copy(exy[0:nelems], eyx[0:nelems], hzx[0:nelems], hzy[0:nelems]) ¥
    copyin(cexy[0:nelems_y], ceyx[0:nelems_x], chzx[0:nelems_x], chzy[0:nelems_y]) ¥
    copyin(cexyl[0:nelems_y], ceyxl[0:nelems_x], chzxl[0:nelems_x], chzyl[0:nelems_y]) ¥
    copyin(obj[0:nelems], er[0:nelems]) ¥
    copyin(rer_ex[0:nelems], rer_ey[0:nelems])
        {
#pragma acc host_data use_device(hz)
            {
            MPI_Send(&hz[src_hz], nhalo, MPI_FLOAT_T, rank_up , tag, MPI_COMM_WORLD);
            MPI_Recv(&hz[dst_hz], nhalo, MPI_FLOAT_T, rank_down, tag, 
                     MPI_COMM_WORLD, &status);
            }
            calc_ex_ey(&whole, &inside, hz, cexly, ceylx, ex, ey);
            pml_boundary_ex(&whole, &inside, hz, cexy, cexyl, rer_ex, ex, exy);
            pml_boundary_ey(&whole, &inside, hz, ceyx, ceyxl, rer_ey, ey, eyx);
        } // acc data
    const int j in = 0;
    plane_wave_incidence(&whole, &inside, time, j_in, wavelength, ex, ey);
    time += 0.5*dt;
```
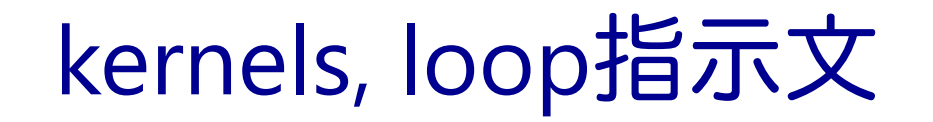

## ■ fdtd2d.c 内の関数

```
void calc_ex_ey(const struct Range *whole, const struct Range *inside,
          const FLOAT *hz, const FLOAT *cexly, const FLOAT *ceylx, FLOAT *ex, FLOAT *ey)
{
    const int nx = inside->length[0];
    const int ny = inside->length[1];
    const int mgn[] = { inside->begin[0] - whole->begin[0],
                        inside->begin[1] - whole->begin[1] };
    const int lnx = whole->length[0];
#pragma acc kernels present(hz, cexly, ex)
#pragma acc loop independent
    for (int j=0; j<ny+1; j++) {
#pragma acc loop independent
        for (int i=0; i<nx; i++) {
            const int ix = (j+mgn[1]) * lnx + i+mgn[0];const int jm = ix - lnx;//ex[ix] += cexly[ix]*(hz[ix]-hz[jm]) - cexlz[ix]*(hy[ix]-hy[km]);
            ex[ix] \leftarrow cexly[ix]*(hz[ix]-hz[jm]);
        }
    }
(省略)
}
```
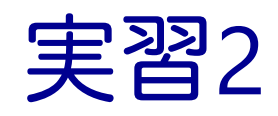

■ main 関数内の while 内をすべて OpenACCにしましょう。

#### $\blacksquare$  main.c

- ü data 指示文の移動と copyin などの最適化
- ▼ MPI\_Send/MPI\_Recvに対するhost\_data指示文の追加
- ü MPI\_Gatherに対する host\_data 指示文の追加
- fdtd2d.c
	- ü 残りの関数にkernels 指示文、loop 指示文の追加
- fdtd2d sources.c
	- ü kernels 指示文、loop 指示文の追加

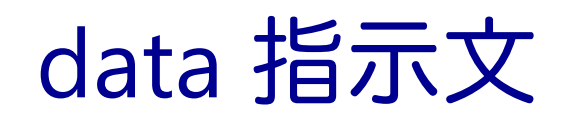

## main関数のwhile 外に data を移動

```
#pragma acc data ¥
    copyin(ex[0:nelems], ey[0:nelems], hz[0:nelems]) ¥
    copyin(cexly[0:nelems], ceylx[0:nelems], chzlx[0:nelems], chzly[0:nelems]) ¥
    copyin(exy[0:nelems], eyx[0:nelems], hzx[0:nelems], hzy[0:nelems]) ¥
    copyin(cexy[0:nelems_y], ceyx[0:nelems_x], chzx[0:nelems_x], chzy[0:nelems_y]) ¥
    copyin(cexyl[0:nelems_y], ceyxl[0:nelems_x], chzxl[0:nelems_x], chzyl[0:nelems_y]) ¥
    copyin(obj[0:nelems], er[0:nelems]) ¥
    copyin(rer_ex[0:nelems], rer_ey[0:nelems])
    {
    while (icnt < nt) {
       MPI_Status status;
        const int tag = 0;
        const int nhalo = whole.length[0];
        const int inside end1 = inside.begin[1] + inside.length[1];
        const int src hz = whole.length[0] * (inside end1 - whole.begin[1] - 1);
        const int dst hz = whole.length[0] * (inside.begin[1] - whole.begin[1] - 1);
#pragma acc host_data use_device(hz)
        {
       MPI_Send(&hz[src_hz], nhalo, MPI_FLOAT_T, rank_up , tag, MPI_COMM_WORLD);
        MPI_Recv(&hz[dst_hz], nhalo, MPI_FLOAT_T, rank_down, tag, MPI_COMM_WORLD, &status);
        }
```
## host\_data 指示文

## ■ MPI Gather に対する host data の追加

```
const int rank root = 0;
    const int sendnelems = whole.length[0] * inside.length[1];
    const int src = whole.length[0] * (inside.begin[1] - whole.begin[1]);
    const int dst = whole.length[0] * (inside.begin[1] - whole.begin[1]);
#pragma acc host_data use_device(ex)
    MPI_Gather(&ex[src], sendnelems, MPI_FLOAT_T, &ex_global[dst], 
               sendnelems, MPI FLOAT T, rank root, MPI COMM WORLD);
#pragma acc host_data use_device(ey)
    MPI_Gather(&ey[src], sendnelems, MPI_FLOAT_T, &ey_global[dst],
               sendnelems, MPI_FLOAT_T, rank_root, MPI_COMM_WORLD);
#pragma acc host_data use_device(hz)
    MPI_Gather(&hz[src], sendnelems, MPI_FLOAT_T, &hz_global[dst],
               sendnelems, MPI FLOAT T, rank root, MPI COMM WORLD);
    if (rank == rank root) {
        write bmp(icnt, time, whole global.length, dx, dy, ex global, ey global, hz global);
    }
```
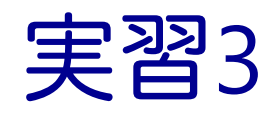

- 初期化を含めて全てOpenACCにします。ただし、set\_object\_er がCPU上の ユーザ定義関数のため、これ以降の初期化関数をOpenACCにします。
- $\blacksquare$  main.c
	- ▼ data 指示文の移動と最適化(多くが create になるはずです)
	- ✓ 初期化後のMPI Gatherに対する host data 指示文の追加
- **n** setup.c
	- ▼ kernels 指示文、loop 指示文の追加

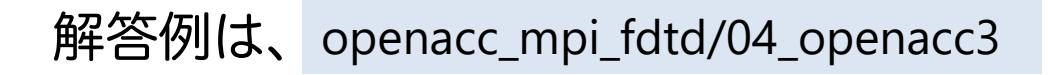

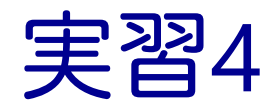

- 計算領域のサイズやGPU数も変更して性能測定してみま しょう。
	- ü 計算格子サイズを 4096 x 4096 など大きくしてみましょう。
- OpenACCコードをさらに最適化しましょう。
	- ▼ NVCOMPILER ACC TIMEも活用しましょう。
	- ✓ 実は単純に fdtd2d.c に kernels と loop を入れても、いくつかの 関数で暗黙の copyin が発生します。これも修正していきましょ

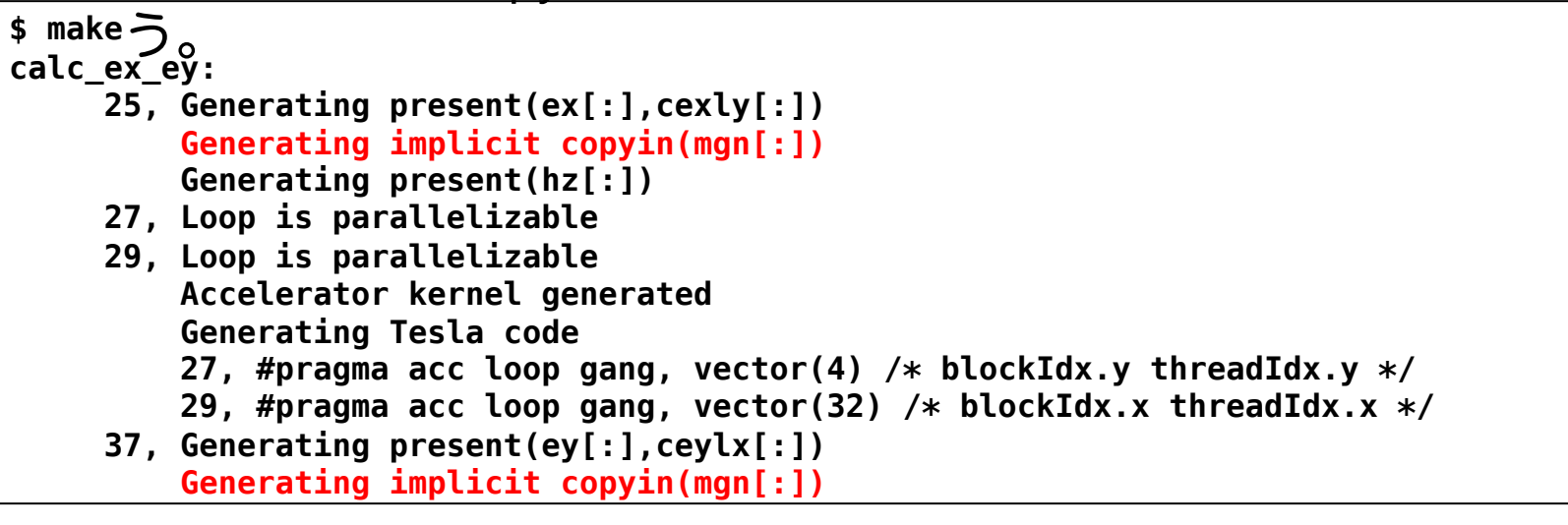